**UNIVERSIDADE FEDERAL DE SANTA CATARINA CENTRO TECNOLÓGICO DEPARTAMENTO DE AUTOMAÇÃO E SISTEMAS**

**Max Lennon Müller**

**Sistema Supervisório e Aquisição de Dados de uma Usina de Geração Fotovoltaica**

> Florianópolis 2017

# **Max Lennon Müller**

# **Sistema Supervisório e Aquisição de Dados de uma Usina de Geração Fotovoltaica**

Relatório submetido à Universidade Federal de Santa Catarina como requisito para a aprovação na disciplina **DAS 5511: Projeto de Fim de Curso** do curso de Graduação em Engenharia de Controle e Automação.

Orientador(a): Prof. Max Hering de **Queiroz** 

Florianópolis 2017

**Max Lennon Müller**

## **Sistema Supervisório e Aquisição de Dados de uma Usina de Geração Fotovoltaica**

Esta monografia foi julgada no contexto da disciplina DAS5511: Projeto de Fim de Curso e aprovada na sua forma final pelo Curso de Engenharia de Controle e Automação.

Florianópolis, 05 de fevereiro de 2018

**Banca Examinadora:**

Ismael Hirt Orientador na Empresa Proengel Engenharia Elétrica Ltda.

Prof. Max Hering de Queiroz Orientador no Curso Universidade Federal de Santa Catarina

Prof. Daniel Juan Pagano Avaliador Universidade Federal de Santa Catarina

Rafael Eriberto Mariot Scarduelli **Debatedor** Universidade Federal de Santa Catarina

Paulo Maurício Pizzolatti Júnior Debatedor Universidade Federal de Santa Catarina

#### **AGRADECIMENTOS**

Agradeço primeiramente a minha família e namorada. Silvano, Maria e Murilo, que me auxiliaram e me apoiaram de toda forma imaginável antes e durante todo o período de minha graduação, incentivando e preparando para desafios que eu enfrentaria numa universidade; e Izabela pelo amor e companheirismo em todos os momentos e desafios enfrentados durante o curso.

Agradeço também aos professores, pelo conhecimento transmitido durante toda a graduação, em especial ao meu orientador e professor Max Hering de Queiroz, pelo incentivo e apoio prestado durante todo o trabalho.

Também gostaria de agradecer aos meus colegas de classe, pela amizade construída, e pelos dias, noites e madrugadas de estudo que passamos juntos nas disciplinas mais complicadas, sempre compartilhando os aprendizados trazidos pela graduação.

Devo minha gratidão também a Proengel pela oportunidade do de trabalhar nessa empresa, aos Eng. Ismael Hirt e Eng. Gilcionir Müller por todos os ensinamentos, paciência e companheirismo e a todos os meus colegas de trabalho que me ajudaram durante esse período.

#### **RESUMO**

Sistemas de Supervisão e Aquisição de Dados (SCADA) são sistemas de software que utilizam tecnologias de computação e comunicação para automatizar a monitoração e o controle de processos, efetuando a aquisição de dados, os quais são apresentados de forma organizada para o operador, através de interfaces homem-máquina (IHM). Entre as novas alternativas para geração de energia, a que merece destaque é o uso da energia solar fotovoltaica. Este trabalho consiste no desenvolvimento de um sistema SCADA, comumente conhecido como sistema supervisório, que permita uma avaliação detalhada a respeito das usinas fotovoltaicas instaladas pela empresa, bem como seu status de funcionamento, condições climáticas e sua respectiva compensação ambiental e financeira para análise da justificativa do investimento feito sobre a mesma. A metodologia proposta está constituída de 12 etapas: descrição completa do processo; identificação e configuração de variáveis e tags; escolha do software de supervisão; planejamento de históricos, relatórios e banco de dados; elaboração e definição do layout das telas; definição da quantidade, hierarquia e navegação das telas; identificação e configuração dos alarmes necessários; elaboração das animações que simulam a dinâmica do processo; elaboração dos gráficos de tendências; configuração da infraestrutura de comunicação entre hardware e software; cadastramento de usuários com níveis diferentes de acesso e, por último, elaboração da documentação do sistema desenvolvido. Esta metodologia foi aplicada na usina de geração fotovoltaica instalada na empresa Proengel. Os resultados obtidos demonstram flexibilidade e eficiência no monitoramento da usina através do sistema supervisório, que permitiu calcular a penetração da energia solar no consumo da empresa, a compensação ambiental gerada e o tempo de retorno do investimento. A análise desses resultados permitiu a empresa a tomar decisões estratégicas que serão aplicados em seus projetos atuais e futuros.

**Palavras-chave:** Sistema supervisório. Aquisição de dados. Energia fotovoltaica. Geração de energia elétrica.

#### **ABSTRACT**

Supervisory Control and Data Acquisition (SCADA) are software systems that use computing and communication technologies to automate process monitoring and control, by acquiring data, which are presented in an organized way to the operator through Human Machine Interface (HMI). Among the new alternatives for power generation, the most noteworthy is the use of photovoltaic solar energy. This work consists of the development of a SCADA system, commonly known as a supervisory system, that allows a detailed evaluation of the photovoltaic plants installed by the company, as well as their operational status, climatic conditions and their respective environmental and financial compensation for analysis of the justification of the investment made on it. The proposed methodology consists of 12 steps: a complete description of the process; identification and configuration of variables and tags; choice of supervisory software; planning of histories, reports and database; development and definition of the screens layout; definition of the screens quantity, hierarchy and navigation; identification and configuration of the necessary alarms; creation of animations that simulate the process dynamics; development of trend charts; configuration of the communication infrastructure between hardware and software; registration of users with different levels of access and, finally, development of the system documentation. This methodology was applied in the photovoltaic power plant installed in Proengel. The results show flexibility and efficiency in the monitoring of the plant through the supervisory system, which allowed to calculate the penetration of solar energy in the consumption of the company, the environmental compensation generated and the time of return of the investment. Analyzing these results enabled the company to make strategic decisions that will be applied to its current and future projects.

**Keywords:** Supervisory system. Data acquisition. Photovoltaics. Generation of electric energy.

### **LISTA DE ILUSTRAÇÕES**

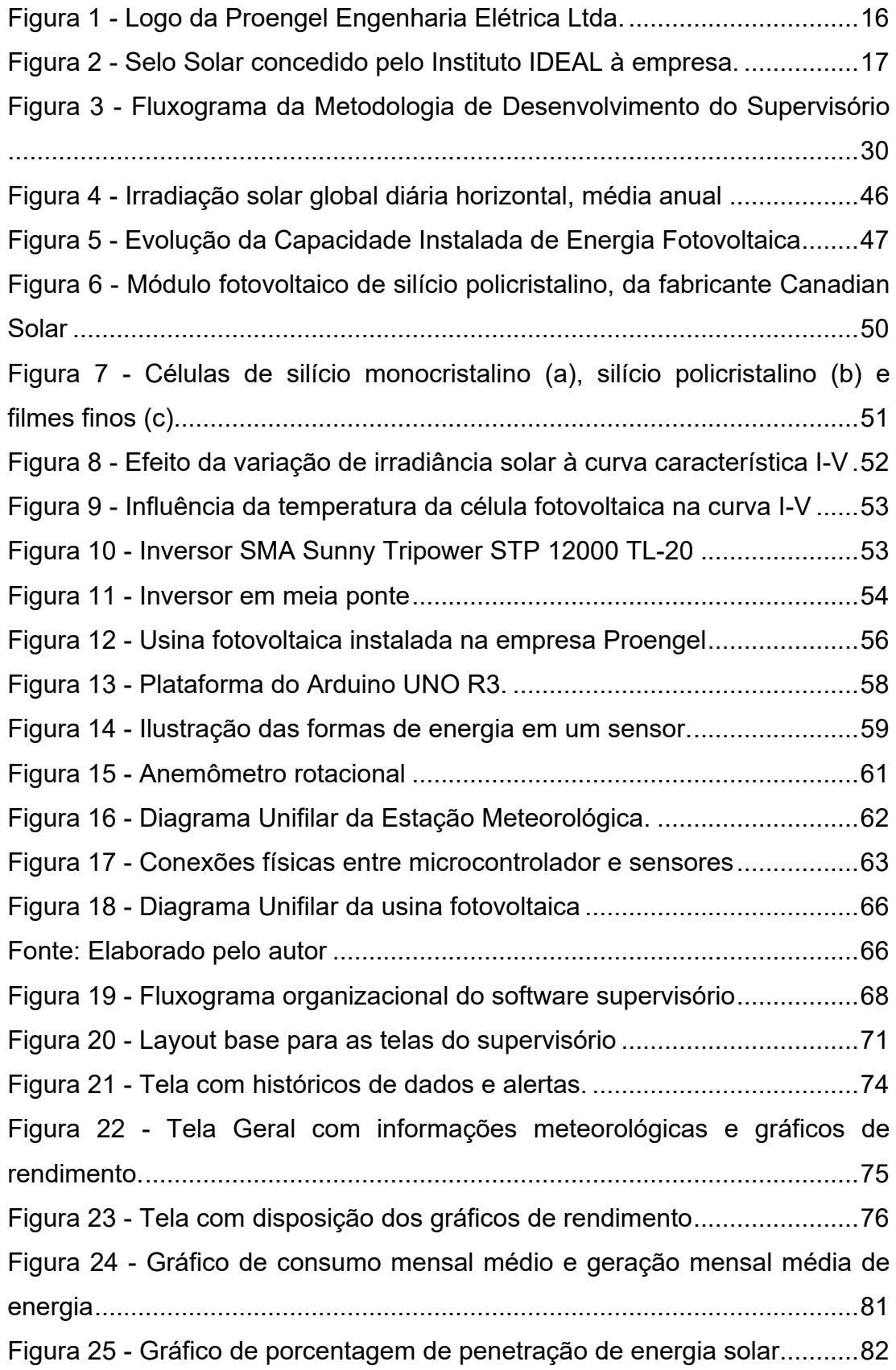

### **LISTA DE TABELAS**

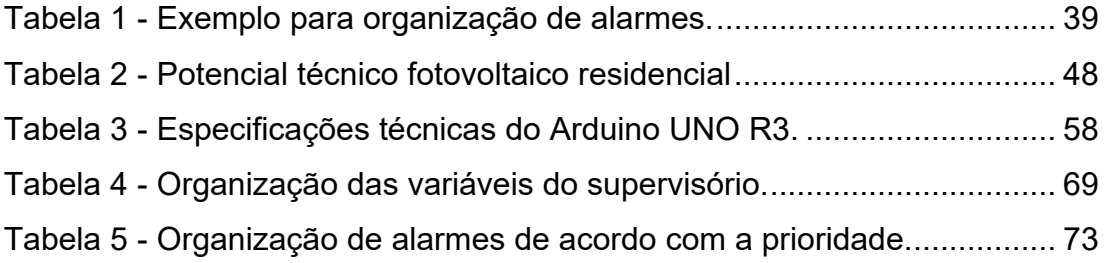

#### **LISTA DE ABREVIATURAS E SIGLAS**

- BD Banco de dados
- BEN Balanço Energético Nacional
- CA Corrente Alternada
- CC Corrente Contínua
- CCEE Câmara de Comercialização de Energia Elétrica
- CCM Centro de Controle de Motores
- CLP Controlador Lógico Programável
- CSI Inversor Fonte de Corrente (*Current Source Inverter)*
- DAQ Aquisição de Dados (*Data Acquisition*)
- EPE Empresa de Pesquisa Energética
- ERP Sistema de Gestão Empresarial (*Enterprise Resource Planning*)
- FV Fotovoltaico
- GTES Grupo de Trabalho de Energia Solar
- GW Gigawatt
- GWp Gigawatt Pico
- IDE Ambiente Desenvolvimento Integrado (Integrated Development Environment)
- IDEAL Instituto para o Desenvolvimento de Energias Alternativas na América latina
- IEC Comissão Eletrotécnica Internacional (*International Electrotechnical Commission*)
- IED Dispositivo Eletrônico Inteligente (Intelligent Electronic Device)
- IHM Interface Homem-Máquina
- ISA Sociedade Internacional de Automação (Instrument Society of American)
- MES Sistema De Execução De Manufatura (Manufacturing execution systems)
- MME Ministério de Minas e Energia
- MTU Unidade Máxima de Transmissão (*Maximum Transmission Unit*)
- PWM Modulação Por Largura De Pulso (Pulse-Width Modulation)
- QGBT Quadro Geral De Baixa Tensão
- RTU Unidade Terminal Remota (*Remote Terminal Unit*)
- SCADA Sistemas de Supervisão e Aquisição de Dados
- SFCR Sistema Fotovoltaico Conectado à Rede
- SPE Solar Power Europe
- USB Porta Serial Universal (*Universal Serial Bus*)
- VSI Inversor Fonte de Tensão (*Voltage Source Inverter)*

### **SUMÁRIO**

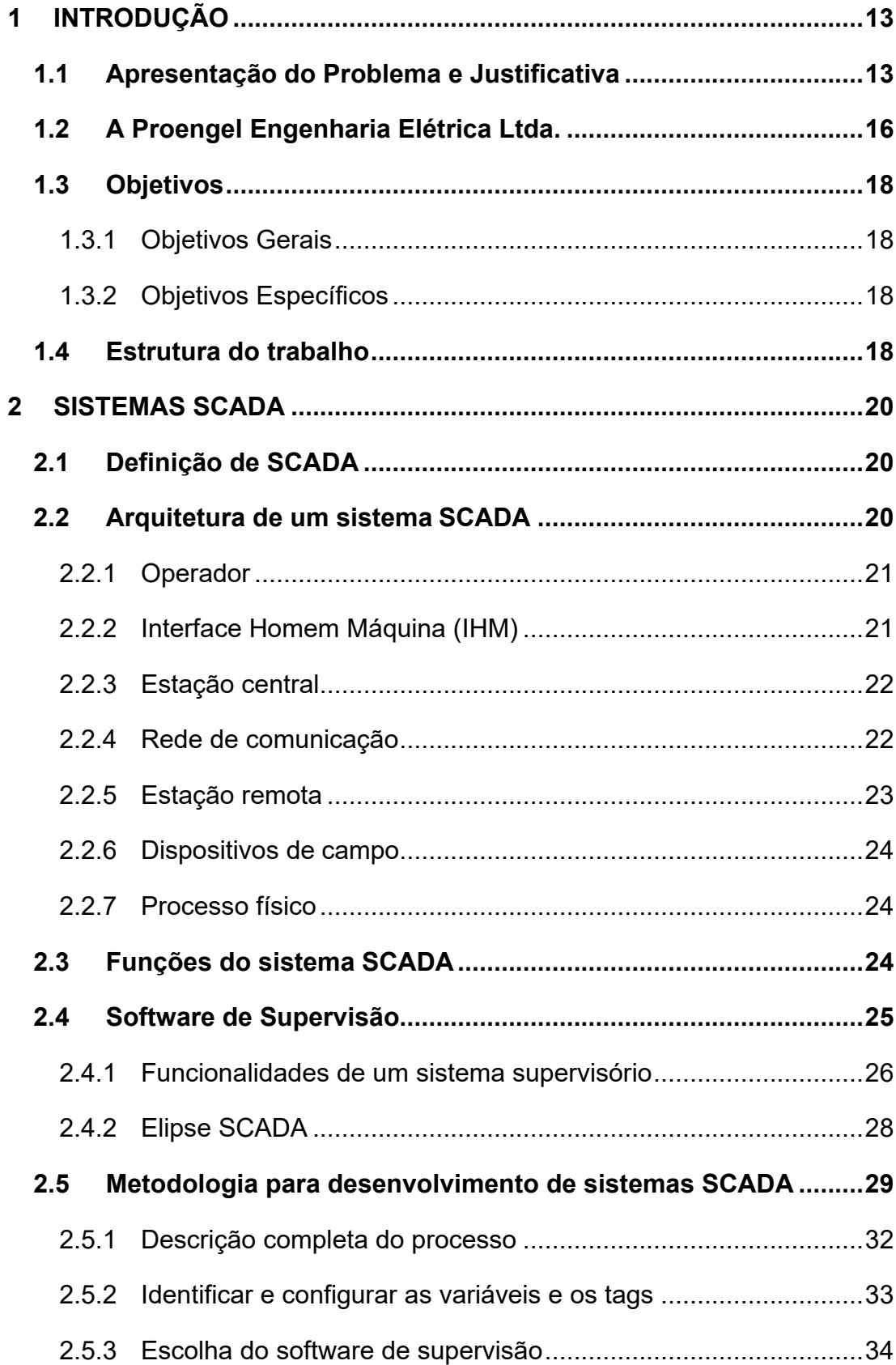

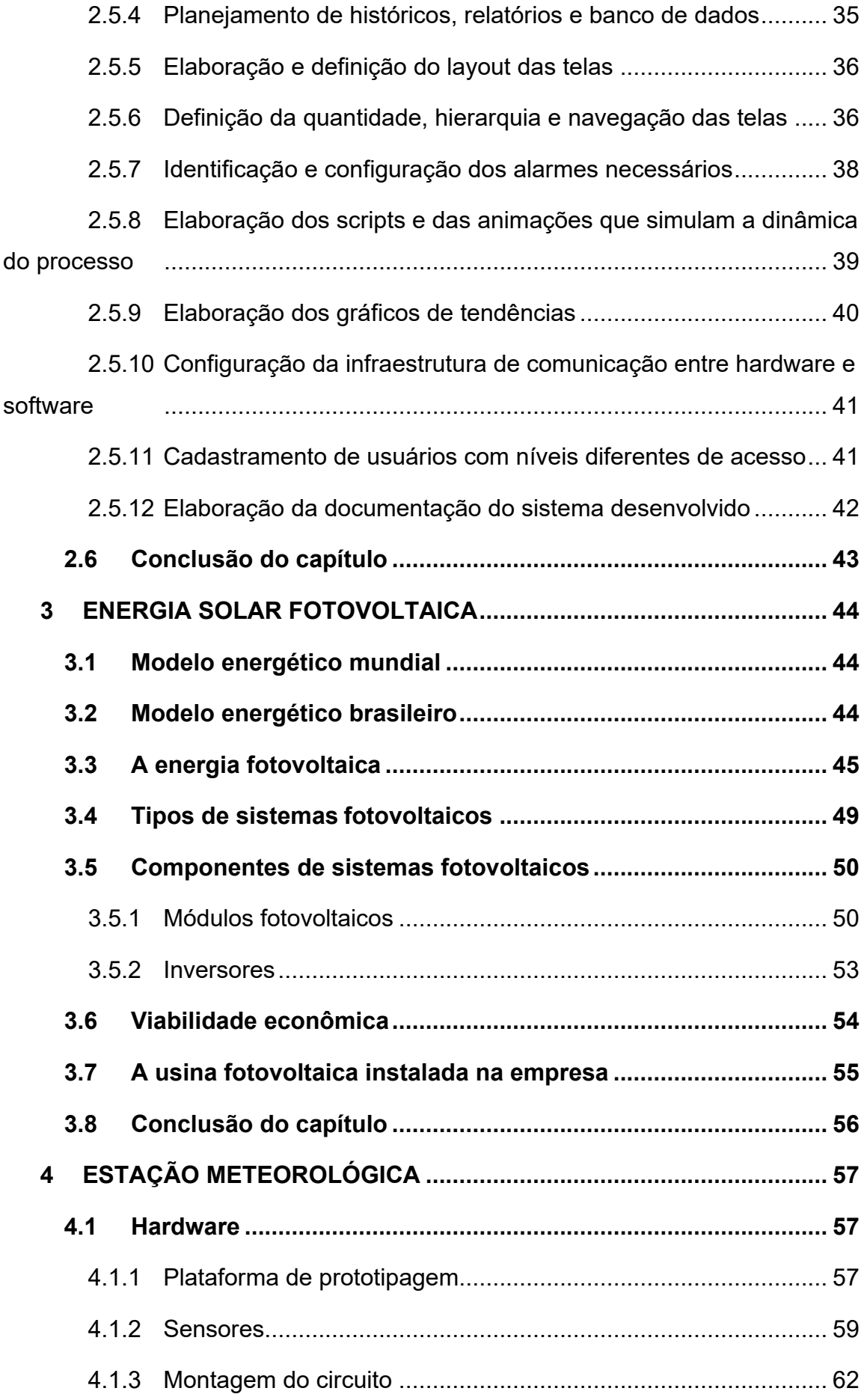

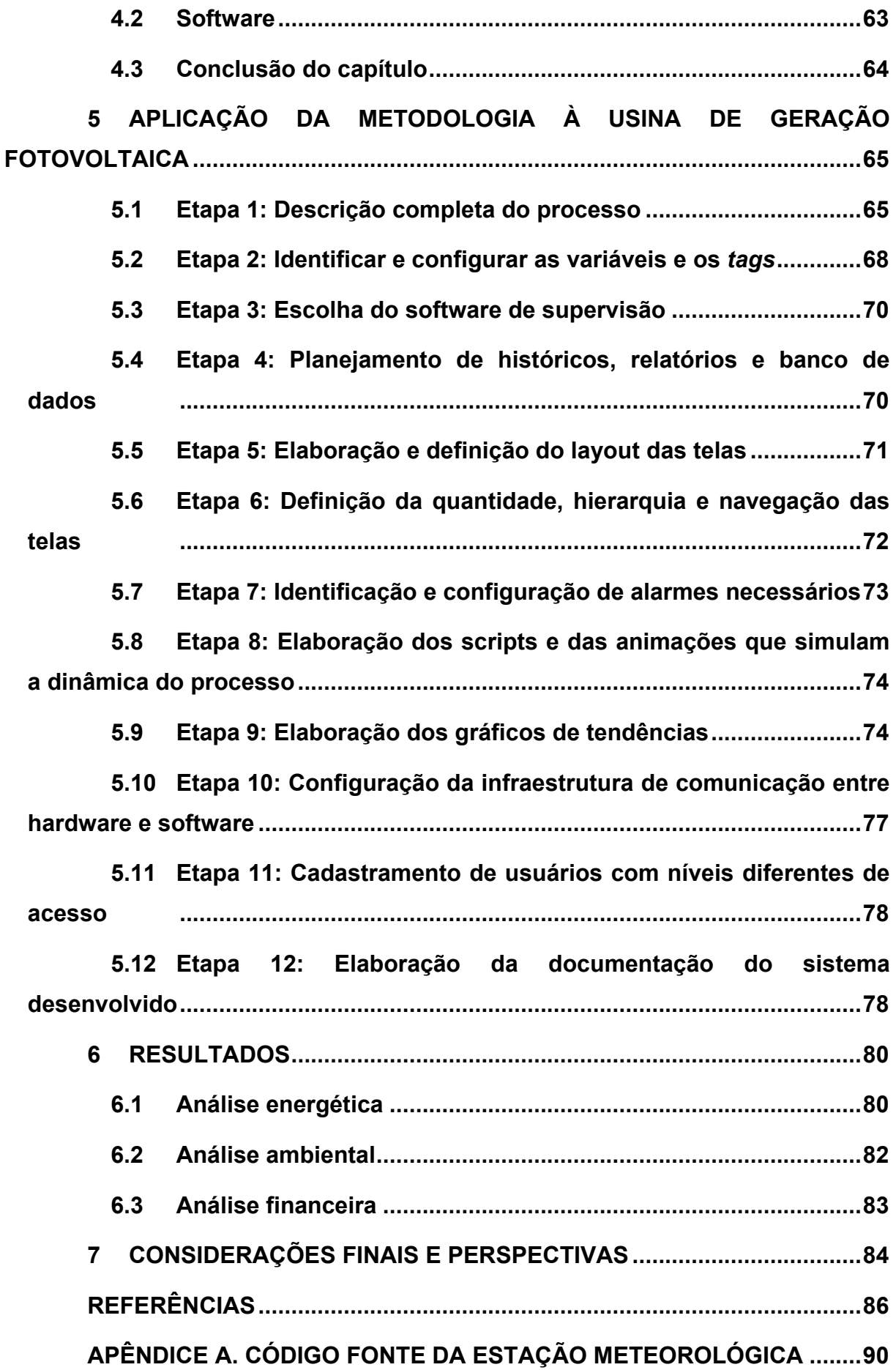

#### <span id="page-13-0"></span>**1 INTRODUÇÃO**

Nos últimos anos houve uma considerável diversificação nos perfis da matriz energética do Brasil e do mundo. No Brasil, houve um forte aumento na participação da energia hidráulica, do gás natural e dos produtos da cana-de-açúcar. Na matriz energética brasileira, destaca-se o fato de que 81,7% de toda a energia consumida no país foi produzida a partir de fontes renováveis, contrastando significativamente com a média mundial de 21,2% (EPE, 2017).

No setor elétrico brasileiro, destaca-se a geração centralizada, principalmente a hidráulica, representando 68,1% do total (EPE, 2017), requerendo, geralmente, grandes investimentos em transmissão e distribuição, pelo fato das usinas estarem normalmente distantes dos centros consumidores.

No Brasil, o aproveitamento hidrelétrico é de apenas 33% do potencial disponível, mas o restante se concentra principalmente na região amazônica, onde o aproveitamento pode acarretar grandes impactos ambientais e elevados custos de transmissão e distribuição.

Nesse contexto, faz-se necessária a criação de novas alternativas para geração de energia, sendo uma dessas, o uso da energia solar fotovoltaica (FV). O alto grau de irradiação solar disponível em nosso país, a natureza complementar da disponibilidade de geração solar versus a hidrelétrica, além do caráter distribuído da geração FV integrada ao ambiente construído conectada à rede, possibilitando a geração de potência no local de consumo, devem ser levados em consideração.

A soma desses fatores com os crescentes incentivos fiscais por parte do governo leva a uma conscientização ambiental por parte da população ser cada dia mais valorizada. Na busca dessa conscientização, o acesso a essas informações deve ser de forma clara e intuitiva, papel que deve ser muito bem representado em um sistema supervisório capaz de realizá-lo.

#### <span id="page-13-1"></span>**1.1 Apresentação do Problema e Justificativa**

A crescente demanda por energia elétrica contrasta com as dificuldades e custos, cada vez maiores no processo de ampliação dos sistemas de geração, transmissão e distribuição de energia. Cada vez mais, em grande parte do mundo,

as restrições ambientais e a necessidade de redução da emissão de gases de efeito estufa fazem com que as formas mais convencionais de geração de energia, baseadas na queima de combustíveis fósseis, percam um pouco de seu brilho. Mesmo sendo elas um dos meios mais baratos de geração de energia elétrica, estes fatores abrem o caminho para as chamadas energias renováveis.

Nas opções existentes de geração de energia renovável e não poluidora um dos destaques é a fotovoltaica que, apesar de ser uma das mais caras, vem crescendo muito nos últimos anos, principalmente devido aos subsídios governamentais em alguns países. Somado a isto, também, os ganhos da produção em escala cada vez maior, gerando reduções sucessivas e significativas no custo de implantação da mesma.

Apesar de ainda ser uma forma relativamente cara de geração de energia elétrica, é fundamental agregar o máximo de benefícios no emprego desta tecnologia. Portanto, a empresa Proengel Engenharia Elétrica Ltda. visa explorar dessa sua imagem ecológica não poluidora para alavancar as vendas e aumentar o portfólio de produtos.

A exploração dessa imagem ecológica deve ser amplamente divulgada, de modo a incentivar ainda mais o seu crescimento, conscientizando as pessoas a optarem por energia limpas e renováveis como é a energia fotovoltaica. Para tal, na usina fotovoltaica instalada na sede da empresa, será implementado um sistema supervisório, comumente conhecido como sistema SCADA (*Supervisory Control and Data Acquisition*).

Os sistemas SCADA, podem ser definidos como uma tecnologia que permite que seja monitorada e rastreada a informação de um processo ou instalação física. Tais informações são coletadas através de equipamentos de aquisição de dados e, em seguida, manipuladas, analisadas, armazenadas e, posteriormente, apresentadas ao usuário.

Estes sistemas são tipicamente compostos por estações terminais mestres, unidades remotas como: CLP, RTU ou IED, dispositivos de campo como: sensores e atuadores e toda a tecnologia de comunicação envolvida para interconexão desses componentes (SILVA e SALVADOR, 2005).

Dentro das funcionalidades dos sistemas SCADA, encontram-se:

- Configuração da interface de comunicação, das variáveis de entrada e de saída e dos operadores que terão acesso ao sistema;
- Construção de sinóticos, que representam graficamente os processos industriais;
- Geração de gráficos de tendências, que acompanham a evolução das variáveis do sistema;
- Geração de alarmes, que avisam ao usuário do sistema quando uma variável ou condição do processo de produção está fora dos valores previstos;
- Geração de históricos, que registram os eventos relevantes;
- Produção de relatórios a partir dos dados da planta, dos alarmes ocorridos em um intervalo de tempo e dos acessos ao sistema por parte dos operadores;
- Geração de scripts ou programas, que desenvolvem alguma lógica para o controle do processo;
- Criação de receitas, que configuram os equipamentos da planta para que esse passe a produzir determinado(s) produto(s); e
- Geração de informação para níveis gerenciais.

Estas funcionalidades tornam a maioria dos sistemas SCADA, hoje instalados, uma parte essencial da estrutura de gestão das informações corporativas principalmente pela gerência, não simplesmente como ferramentas operacionais, mas como recurso importante de informação. O presente trabalho aplica essas funcionalidades para a supervisão e aquisição de dados da usina fotovoltaica instalada na sede da empresa.

A justificativa deste trabalho é a criação de um sistema SCADA que através de informações fornecidas pelo sistema de geração e seus sensores seja possível a visualização da produção da usina fotovoltaica e seu impacto positivo financeira e ambientalmente.

A partir deste projeto, também será possível a implantação de um sistema supervisório em todas as usinas fotovoltaicas projetadas e construídas pela empresa Proengel.

#### <span id="page-16-1"></span>**1.2 A Proengel Engenharia Elétrica Ltda.**

A Proengel Engenharia Elétrica Ltda. (http://www.proengel.com.br) teve sua fundação no ano de 2000. Sua atuação vai desde à Engenharia, detalhamento de Projetos, Montagem Elétrica e Instrumentação, Projeto e Montagem de CCMs e QGBTs e desde novembro de 2015 atua também no projeto e instalações de usinas fotovoltaicas.

Situada em Canoinhas no Planalto Norte de Santa Catarina, a Proengel Engenharia Elétrica nasceu com o objetivo de atuar na área de instalações elétricas industriais, com atuação em Projetos e Execuções de obras em Alta, Média e Baixa Tensão. Com técnicas e métodos de trabalho diferenciados, a Proengel conquistou mercado atendendo seus clientes de forma única e especial, analisando cada caso com soluções rápidas, seguras e economicamente viáveis. Ao longo de suas experiências, foi desenvolvido uma convivência contínua e diária com o gerenciamento total das obras de pequeno, médio e grande porte; assegurando domínio especial nestas atividades.

Figura 1 - Logo da Proengel Engenharia Elétrica Ltda.

<span id="page-16-0"></span>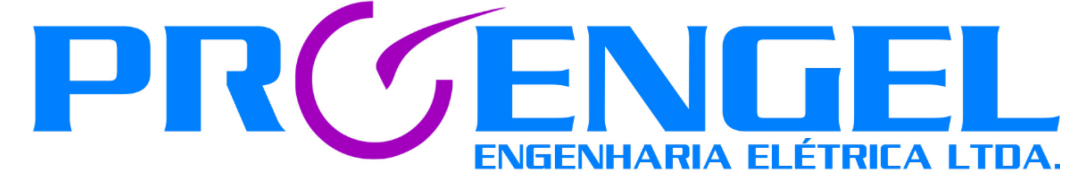

Fonte: <http://www.proengel.com.br> (2017)

Em novembro de 2015 a Proengel começou a oferecer um novo serviço: o projeto e instalações de usinas fotovoltaicas tanto residenciais quanto industriais. O seu primeiro projeto foi a instalação do sistema na própria empresa. Atualmente o sistema instalado tem potência total instalada de 14,54 kW.

Em março de 2016 o Instituto para o Desenvolvimento de Energias Alternativas na América latina (IDEAL) que tem sede em Florianópolis (SC) concedeu a empresa o Selo Solar que é concedido para empresas, instituições públicas e privadas e proprietários de edificações que consumam um valor mínimo anual de eletricidade solar por meio de sistemas fotovoltaicos conectados à rede (micro ou mini geradores) ou por meio da contratação de energia no mercado livre.

Para que os consumidores possam saber quais empresas fazem do uso da energia solar uma realidade, o Instituto para o Desenvolvimento de Energias Alternativas para a América Latina (Ideal) e a Câmara de Comercialização de Energia Elétrica (CCEE) lançaram o Selo Solar. No Brasil, a energia solar para empresas ainda está em desenvolvimento. A criação desse selo comprova o uso de fontes renováveis de energia e visa incentivar que mais projetos como esses sejam colocados em prática.

Saber a origem da energia utilizada por cada empresa é muito importante para pensarmos sobre o impacto ambiental causado por ela. Utilizar a energia solar para a obtenção de eletricidade é uma forma de reduzir as emissões de gases do efeito estufa e, em muitos casos, outros impactos ambientais ligados à construção de empreendimentos energéticos.

<span id="page-17-0"></span>Figura 2 - Selo Solar concedido pelo Instituto IDEAL à empresa.

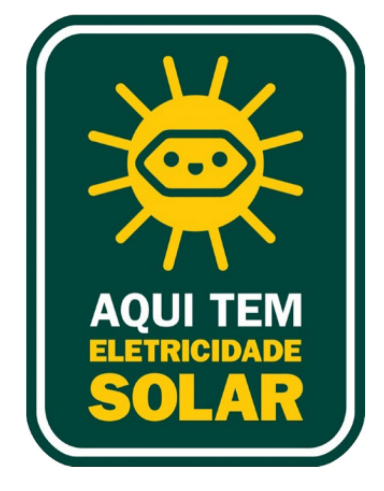

Fonte: <http://www.selosolar.com.br/> (2017).

Até dezembro de 2017 a Proengel já projetou e instalou 11 unidades produtoras de energia fotovoltaica, totalizando mais de 74kW de potência instalados. Em sua sede, a produção média diária é de 102kWh por dia, que ao longo desses 2 anos desde a sua instalação evitou a emissão de 50 toneladas de CO2, além de uma compensação financeira calculada em aproximadamente R\$ 22,7 mil.

#### <span id="page-18-0"></span>**1.3 Objetivos**

#### <span id="page-18-1"></span>*1.3.1 Objetivos Gerais*

O objetivo geral deste projeto é o desenvolvimento de um sistema supervisório que permita uma avaliação detalhada a respeito das usinas fotovoltaicas instaladas pela empresa, bem como seu status de funcionamento, condições climáticas e sua respectiva compensação ambiental para análise da justificativa do investimento feito sobre a mesma.

#### <span id="page-18-2"></span>*1.3.2 Objetivos Específicos*

Os objetivos específicos deste projeto são:

- Criar um software supervisório capaz de rodar em qualquer computador com o sistema operacional Windows;
- Permitir a monitoração da potência instantânea e a quantidade de energia produzida pela usina em variados períodos de tempo;
- Possibilitar a visualização da compensação ambiental e financeira referente a quantidade de energia gerada;
- Captar informações meteorológicas para efeitos de comparação na produção e eficiência dos painéis fotovoltaicos em diferentes horários e condições climáticas;
- Fornecer uma plataforma de supervisão de fácil interação, com um sistema de login para controle de acesso e sistema de alertas para eventos.

#### <span id="page-18-3"></span>**1.4 Estrutura do trabalho**

Este trabalho está divido em sete capítulos. O primeiro capítulo apresenta uma introdução sobre o assunto e a empresa onde o trabalho será realizado, caracterizando o problema a ser estudado e descrevendo os objetivos esperados.

No segundo capítulo, são apresentadas as definições de um sistema SCADA, suas aplicações, softwares utilizados e a metodologia para o desenvolvimento de um sistema supervisório.

No terceiro capítulo é apresentado o contexto da energia solar fotovoltaica no Brasil e no mundo, os tipos de sistema e seus componentes, bem como sua viabilidade econômica.

No quarto capítulo são descritos os componentes e sensores da estação meteorológica, assim como seu desenvolvimento aplicado à usina fotovoltaica.

No quinto capítulo é feita implementação da metodologia para o desenvolvimento de um sistema SCADA na usina fotovoltaica e a descrição dos gráficos, diagramas e interfaces gráficas desenvolvidos.

No sexto capítulo, são apresentados os resultados alcançados e as discussões dos mesmos.

Finalmente, no sétimo capítulo, são apresentadas as conclusões e perspectivas futuras.

#### <span id="page-20-0"></span>**2 SISTEMAS SCADA**

Os sistemas SCADA são sistemas que utilizam tecnologias de computação e comunicação para automatizar o monitoramento e o controle de processos industriais. Estes sistemas são parte integrante da maioria dos ambientes industriais complexos ou geograficamente dispersos, na medida em que podem coletar rapidamente os dados de uma quantidade grande de fontes, para depois serem apresentados a um operador de uma forma amigável. Os sistemas SCADA melhoram a eficácia do processo de monitoramento e controle, fornecendo a informação oportuna para poder tomar decisões operacionais apropriadas (PINHEIRO, 2006).

Neste capítulo são apresentadas as principais características e funcionalidades de um sistema SCADA, além de serem descritos os requisitos comuns a estes sistemas, tanto de software quanto de hardware. Finalmente, são apresentadas metodologias para desenvolvimento e implementação de sistemas SCADA.

#### <span id="page-20-1"></span>**2.1 Definição de SCADA**

O termo SCADA vem do inglês "Supervisory Control And Data Acquisition", ou Controle Supervisório e Aquisição de Dados e se define como um sistema que permite supervisionar e controlar um processo produtivo ou instalação física, através da troca de informação entre uma estação central e uma ou mais unidades remotas. Através desses equipamentos é feita a aquisição de dados dos dispositivos de campo, fazendo-se necessário a utilização de redes de comunicação para atingir este objetivo. As informações coletadas são manipuladas, analisadas, armazenadas e, posteriormente apresentadas ao operador em multiplicidade de formas, através de uma interface de alto nível (COELHO, 2010).

#### <span id="page-20-2"></span>**2.2 Arquitetura de um sistema SCADA**

A arquitetura típica de um sistema SCADA está relacionada com seus componentes, os quais são explicados a seguir, que podem ser divididos em:

- Operador;
- Interface Homem Máquina (IHM);
- Estação central ou unidade terminal mestre (MTU);
- Rede de comunicação;
- Estação Remota;
- Dispositivos de campo; e
- Processo físico;

#### <span id="page-21-0"></span>*2.2.1 Operador*

O operador é o responsável por monitorar e interagir com o sistema SCADA, executar remotamente as funções de controle supervisório e interpretar as informações fornecidas pelo supervisório.

#### <span id="page-21-1"></span>*2.2.2 Interface Homem Máquina (IHM)*

A interação entre os operadores e a estação central, é efetuada através de uma Interface Homem-Máquina (IHM). Esta interface é constituída por software e hardware, que permite aos operadores monitorar o estado de um processo, modificar os valores de referência (*setpoint*), e suspender manualmente as operações de controle automático em casos de emergência.

A IHM, apresenta graficamente as informações do processo na forma de sinóticos onde o operador pode visualizar um diagrama esquemático da planta que é controlada, a representação gráfica das estações remotas, os valores atuais dos instrumentos fabris e a apresentação dos alarmes ativos.

Dado que é ligada com o banco de dados do sistema SCADA, a IHM promove registros, diagnóstico de dados e informação de administração como: procedimentos de manutenção, informação de logística, detalhes de agendamento e guias para resoluções de problemas.

#### <span id="page-22-0"></span>*2.2.3 Estação central*

A estação central é a unidade principal do sistema SCADA sendo equivalente a uma unidade mestre numa arquitetura mestre-escravo e responsável principalmente por coletar, armazenar e processar as informações geradas pelas estações remotas, para depois serem colocadas à disposição dos diversos clientes ou operadores que possam requerê-las através da IHM e dessa forma agir em conformidade com os eventos detectados. A taxa de transmissão de dados entre a MTU e a estação remota é relativamente baixa e o controle é usualmente em malha aberta devido a possíveis atrasos de comunicação ou interrupção no fluxo dos dados (KRUTZ, 2006).

A MTU agrupa o conjunto de dados (entrada e saída, históricos, alarmes, entre outros) e informações em um Banco de Dados (BD). Normalmente este BD está contido no servidor (SCADA) ou pode pertencer a vários servidores conectados em rede. Na maioria das aplicações, é requerido que a MTU envie informações de contabilidade ou de gestão para outros computadores ou sistemas financeiros dentro da empresa.

#### <span id="page-22-1"></span>*2.2.4 Rede de comunicação*

É a plataforma através da qual as informações de um sistema SCADA são transferidas. A fim de comunicar a MTU com as estações remotas, que estão localizadas a distância, ou com os diferentes computadores e sistemas que estão localizados dentro da rede corporativa, um link de comunicação deve existir para transferir dados de um local para outro. Considerando os requisitos do sistema e as distâncias a cobrir, as redes de comunicação podem ser implementadas através dos seguintes meios físicos: Internet, cabos elétricos ou cabos de fibra óptica (serial, ethernet), redes sem fio, linhas telefônicas dedicadas e discadas, micro-ondas, rádio, satélite, entre outros (PINHEIRO, 2006).

Em geral, a troca de dados é estabelecida através de protocolos de comunicação padrão como o MODBUS nas versões RTU (RS232/RS485) e TCP (Padrão Ethernet). O tipo de esquema de comunicação irá determinar a confiabilidade e desempenho do sistema SCADA (PENIN, 2007).

#### <span id="page-23-0"></span>*2.2.5 Estação remota*

Uma estação remota é um conjunto de elementos afastados da MTU e dedicados a tarefas de controle e/ou leitura dos valores atuais dos dispositivos a quem estão associados. Nesta classificação, podem encontrar-se vários elementos mais ou menos diferenciados:

- RTU: especializados em comunicação.
- CLP: especializados em tarefas gerais de controle.
- IED: especializados em tarefas específicas de controle.

A RTU, também chamada de unidade terminal remota, é um dispositivo eletrônico que tem a responsabilidade de coletar dados de campo através de suas portas de entrada e saída analógica e digital, que são conectadas aos sensores e atuadores. A RTU também pode controlar equipamentos, como por exemplo, abrindo ou fechando uma chave ou uma válvula, ou definindo a velocidade de uma bomba. A quantidade de dados obtidos pela RTU dependerá do tamanho do sistema a ser controlado e serão enviados para a MTU utilizando o sistema de comunicação. A RTU é especialmente indicada para situações adversas onde a comunicação é difícil (BAILEY e WRIGHT, 2003).

Os CLPs são dispositivos digitais que permitem controlar o processo fabril mediante uma memória programável que reúne as instruções que devem ser repassadas para as máquinas e os equipamentos responsáveis pela produção industrial. A grande vantagem dos CLPs sobre as RTUs é que os primeiros podem ser facilmente configurados para efetuar várias funções, além ocuparem pouco espaço. Atualmente, nota-se uma convergência no sentido de reunir as melhores características desses dois equipamentos: a facilidade de programação e controle dos CLPs e as capacidades de comunicação dos RTUs (BOARETTO, 2008).

Os IEDs são dispositivos eletrônicos que possuem algum tipo de inteligência local. O termo descreve um dispositivo versátil que tem funções de proteção elétrica, controle avançado de inteligência local, habilidades de monitoramento e capacidade de comunicação extensiva diretamente com um sistema SCADA (STOUFFER, FALCO E KENT, 2006).

#### <span id="page-24-0"></span>*2.2.6 Dispositivos de campo*

Os dispositivos de campo referem-se aos sensores e atuadores que estão diretamente interligados à planta ou equipamento a ser controlado e monitorado pelo sistema SCADA. Os sensores têm como função converter parâmetros físicos, tais como velocidade, níveis de água e temperatura, para sinais analógicos e digitais legíveis pela estação remota, e os atuadores são usados para atuar sobre o sistema, ligando e desligando determinados equipamentos.

#### <span id="page-24-1"></span>*2.2.7 Processo físico*

O processo físico é tanto o elemento que se deseja monitorar e/ou controlar quanto o objeto da automação, onde informações deste elemento são capturadas através de instrumentos, tanto para o controle do processo quanto para a gerência de dados.

#### <span id="page-24-2"></span>**2.3 Funções do sistema SCADA**

Os principais sistemas de supervisão oferecem três funções básicas:

- 1. Funções de supervisão: Inclui todas as funções de monitoramento do processo tais como: sinóticos animados, gráficos de tendência de variáveis analógicas e digitais, relatórios impressos, etc.
- 2. Funções de operação: Inclui a ação direta sobre os atuadores permitindo enviar comandos como ligar e desligar equipamentos e sequência de equipamentos, operação de malhas com controle PID, mudança de modo de operação de equipamentos, etc.
- 3. Funções de controle: Alguns sistemas possuem opções específicas para atuação automática sobre o sistema em determinadas situações préprogramadas de acordo com a necessidade e possibilidade de ter esse tipo de automatismo sobre o processo supervisionado (VIANNA, 2008).

#### <span id="page-25-0"></span>**2.4 Software de Supervisão**

Um software de supervisão é um pacote de software constituído de um ambiente de desenvolvimento e um programa de execução. O ambiente de desenvolvimento inclui utilidades relacionadas com a criação e edição de janelas de aplicativos diversos e suas características (textos, desenhos, cores, propriedades de objetos, programas, etc.). Já o programa de execução ou *runtime* permite executar a aplicação criada com o programa de desenvolvimento (para o usuário final é entregue como produto final o *runtime* e a aplicação). Esse pacote também inclui os controladores ou *drivers* que permitem a comunicação do software SCADA com os dispositivos de controle da planta e com a rede de gestão da empresa (PENIN, 2007).

O software SCADA identifica os *tags*, que são variáveis numéricas ou alfanuméricas envolvidas na aplicação, podendo executar funções computacionais (operações matemáticas, lógicas, com vetores ou strings, etc.) ou representar pontos de entrada/saída de dados do processo que está sendo controlado. Neste caso, correspondem às variáveis do processo real (temperatura, nível, vazão etc.), se comportando como a ligação entre o controlador e o sistema. É com base nos valores das *tags* que os dados coletados são apresentados ao usuário (SILVA e SALVADOR, 2005).

O software de supervisão pode ser proprietário ou livre. Geralmente os proprietários são desenvolvidos para se comunicar com os equipamentos desenvolvidos por eles próprios e por isso precisa-se adquirir a solução completa de *hardware* e *software* de um só fornecedor.

Por outro lado, existem os de código aberto que utilizam os protocolos padrões de comunicação com as RTUs e ou CLPs possibilitando a utilização de RTUs fornecidas por fabricantes diferentes proporcionando uma liberdade maior na escolha de novas RTUs ou CLPs obedecendo a critérios de funcionalidade e preço (ALMEIDA, 2009).

#### <span id="page-26-0"></span>*2.4.1 Funcionalidades de um sistema supervisório*

Os sistemas SCADA possuem um ambiente integrado de desenvolvimento que possui editor de gráficos, editor para banco de dados, relatórios, receitas e editor de *scripts*. A seguir são descritas as funcionalidades mais implementadas em um software SCADA:

#### • Configuração

Permite definir o ambiente de trabalho para atender às necessidades da aplicação. São configurados tanto o protocolo de comunicação, quanto os pontos de I/O ou *tags*. A estrutura de telas é organizada da forma mais conveniente. Os usuários são classificados de acordo com sua importância, com privilégios que definem a sua influência sobre o sistema.

#### • Interface gráfica ou sinótico

Os sinóticos permitem a elaboração de telas de usuário com múltiplas combinações de imagens e/ou textos, definindo assim as funções de controle e supervisão da planta. Cada sinótico representa uma área do processo em certo nível de detalhe, incluindo o valor em tempo real das variáveis presentes na planta.

#### • Gráficos de tendências

São gráficos dos valores das *tags* armazenadas que permitem representar de forma fácil a evolução de variáveis do sistema, contínuas ou discretas. É possível, em um gráfico, representar vários valores de forma simultânea. Os períodos de amostragem que variam tipicamente de milissegundos a horas e devem ser escolhidos de acordo com a velocidade real do processo. Quando se deseja armazenar valores de variáveis em disco por longos períodos de tempo se recorre ao registro histórico.

#### • Alarmes

Este módulo está presente em todos os sistemas SCADA. Ele recebe os eventos excepcionais do processo e os registra identificando: data e hora do evento, variável alarmada, valor no momento do alarme, descrição do evento, data e hora de normalização do evento e status do evento. Uma janela de alarmes exibe os alarmes mais recentes. Quando um alarme ocorre o operador é avisado através de efeito sonoro. O operador deve declarar que está ciente do problema, reconhecendo o alarme mais recente ou todos os alarmes simultaneamente.

#### **Históricos**

Registram em arquivos todos os eventos relevantes de operação, com data, hora, descrição do evento e operador responsável na hora do evento, assim como também as ocorrências de alarmes, gráficos de tendências, etc. Os eventos de interesse geralmente são de configuração da base de dados, de operação críticos e de equipamentos críticos, etc.

#### **Relatórios**

Cada vez é mais comum a tendência a complementar as funcionalidades de aquisição, registro de dados e geração de alarmes com a capacidade de gerar informação, em forma de relatórios, capaz de ajudar na tomada de decisões. Por exemplo, pode ser interessante dispor de informação referente à situação da planta, produção em tempo real, geração e registro de alarmes, aquisição de dados para análises históricas, de controle de qualidade, cálculo de custos, manutenção preventiva, etc. O usuário deve definir as variáveis que farão parte do relatório e o seu período de amostragem.

#### • Controle de processo através de scripts

Linguagens de programação de alto nível, como Visual Basic, C ou Java, incorporados no software SCADA, permitem programar tarefas que respondam a eventos do sistema, como enviar comandos ao sistema de controle para ligar ou desligar equipamentos em função dos valores das variáveis adquiridas, enviar um e-mail ao ativar-se um alarme concreto ou simplesmente iniciar rotinas no dispositivo de controle associadas, por exemplo, ao início do sistema de controle e modos de funcionamento.

#### • Receitas

Trata-se de arquivos que salvam os dados de configuração dos diferentes elementos do sistema (velocidade do processo, pressões, temperatura, níveis de alarme, quantidade de peças produzidas, etc.). Dessa forma, o procedimento de mudar a configuração de trabalho de toda uma planta ficará reduzido ao simples fato de clicar um botão após confirmar os dados de acesso (usuário, senha e número ou nome de receita, por exemplo). O sistema SCADA será responsável por enviar os dados aos correspondentes controladores, ficando a planta pronta para as novas condições de trabalho.

#### • Geração de informação para níveis gerenciais

Esta funcionalidade permite gerar informações como volumes e taxas de produção, número de produtos com defeito, entre outras, que auxiliem na tomada de decisões em níveis mais altos da pirâmide de automação, como sistemas MES e ERP.

#### <span id="page-28-0"></span>*2.4.2 Elipse SCADA*

O Elipse SCADA possui grande versatilidade em seus recursos que facilitam e agilizam a tarefa de desenvolvimento da aplicação supervisória. O software é totalmente configurável pelo usuário, permite a monitoração de variáveis em tempo real, através de gráficos e objetos que estão relacionados com as variáveis físicas de campo. Também é possível fazer acionamentos e enviar ou receber informações para equipamentos de aquisição de dados. Além disso, o software conta com uma linguagem de programação chamada Elipse Basic, onde é possível automatizar diversas tarefas a fim de atender as necessidades específicas do projeto.

O Elipse SCADA foi desenvolvido pela empresa brasileira Elipse Software (https://www.elipse.com.br/), com sede em Porto Alegre – RS e filiais em mais de 8 países, oferece essa ferramenta voltada para o desenvolvimento de sistemas supervisórios e de controle de processos, visando atender as mais diversas necessidades em virtude de disponibilizar vários recursos para o usuário.

#### <span id="page-29-0"></span>**2.5 Metodologia para desenvolvimento de sistemas SCADA**

Segundo Vianna (2008), é necessário elaborar um planejamento detalhado antes da escolha de um sistema supervisório para que a adoção do mesmo seja a melhor possível.

Alguns critérios de construção de interfaces humano-computador, presentes na norma NBR 9241-10 (2000), são interessantes de serem aplicados no desenvolvimento de supervisórios, e são listados a seguir:

- Mensagens devem ser claras, explicitas e autossuficientes;
- As respostas ou explicações do sistema sejam apresentadas em uma terminologia consistente e adequadas ao nível de conhecimento do usuário;
- O usuário deve ser informado sobre as mudanças no estado do sistema;
- Mensagens usadas para tarefas similares devem ser similares, de modo que o usuário possa desenvolver procedimentos comuns para resolver estas tarefas;
- Os erros devem ser explicados para ajudar o usuário a corrigi-los;
- Necessidades e características do usuário podem requerer que situações de erros sejam postergadas, deixando ao usuário a decisão de quando tratálas.

Os programadores podem elaborar aplicativos de supervisão seguindo uma sequência de implementação detalhada que pode ter variações quanto ao tipo e finalidade de aplicação, grau de instrução do operador, nível hierárquico do sistema, tipo de controle realizado (monitoramento, supervisão ou controle propriamente dito), localização do processo a ser supervisionado, entre outros (ALBUQUERQUE e ALEXANDRIA, 2009).

Os sistemas supervisórios devem ser desenvolvidos com base em regras claras. Por esse motivo, a elaboração de uma metodologia consistente, que aborde os passos a serem trilhados no desenvolvimento, pode servir de guia para profissionais da área que desejam praticidade e eficiência em seus projetos.

A proposição dessa metodologia é baseada no estudo do processo de desenvolvimento de sistemas supervisórios na indústria e dos métodos de desenvolvimento de software, tais como o incremental e o modelo em cascata.

A metodologia é ilustrada na Figura 3 e é descrita por um fluxograma que detalha as fases de planejamento, desenvolvimento e implementação de um supervisório.

<span id="page-30-0"></span>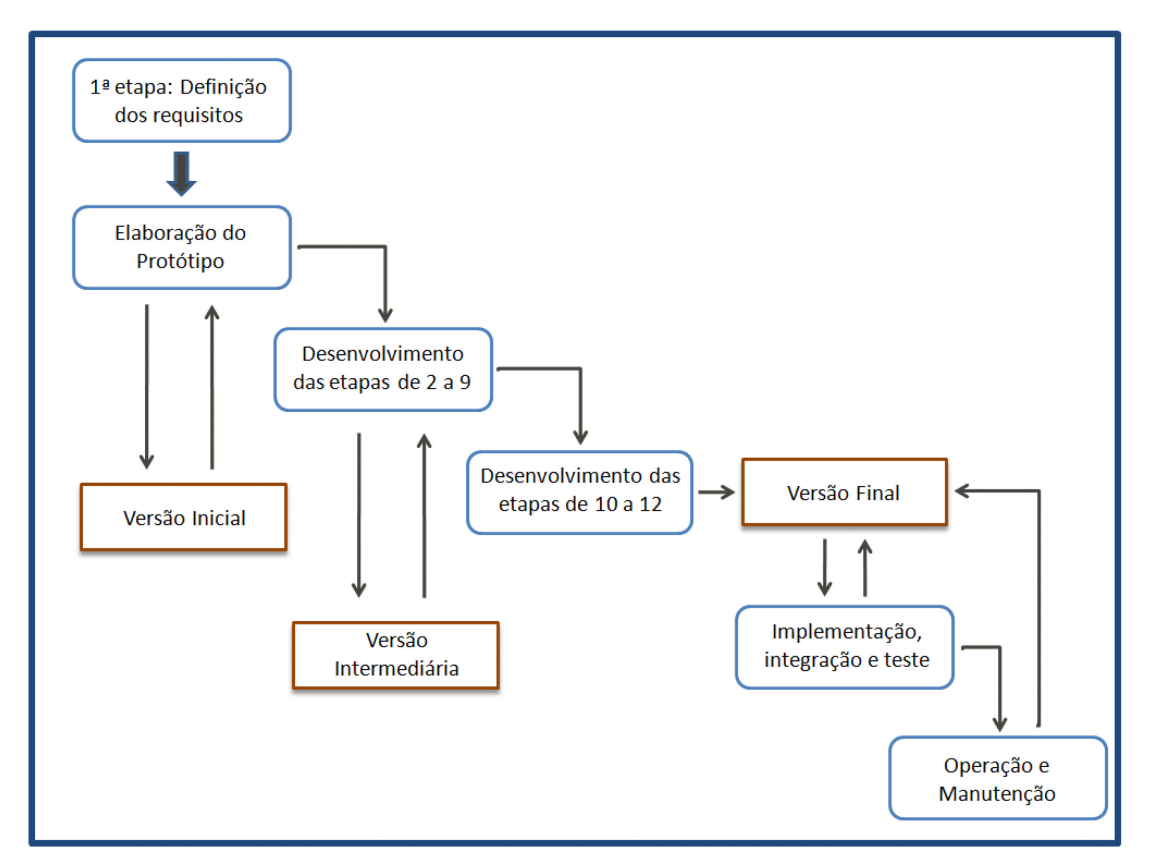

Figura 3 - Fluxograma da Metodologia de Desenvolvimento do Supervisório

Fonte: Elaborado pelo autor

O processo inicia-se com a definição dos requisitos fundamentais para o projeto do supervisório. Esta fase é descrita detalhadamente na seção 6.1.1.

Após a identificação dos requisitos é feita a elaboração de um protótipo que mostre os elementos principais em uma versão inicial do supervisório à empresa. Esse protótipo deve conter as bases das nove primeiras etapas de desenvolvimento para que a empresa possa dar novas ideias e ter uma indicação de que o software estará atendendo suas necessidades. A ideia de desenvolver um protótipo inicial

para mostrá-la à empresa e receber o seu aval foi extraída da ideia de evitar o retrabalho após muitas fases de desenvolvimento.

A exposição do protótipo é então realizada para mostrar a operação do software supervisório. Desta forma, a empresa verificará de forma dinâmica e rápida o estado atual do software, e a documentação detalhada da operação não necessita ser entregue imediatamente, economizando o esforço, diminuindo os custos iniciais do projeto e também a necessidade de reedição dos documentos.

Após a fase de prototipação, são realizadas as etapas 2 até a 9 detalhadamente de forma a deixar o supervisório bem estruturado e organizado para que a empresa possa avaliar essa versão intermediária e fornecer um parecer com sugestões de alterações e identificação dos pontos que estão atendendo aos requisitos pré-estabelecidos.

A versão intermediária não contempla as etapas 10 a 12 porque elas são realizadas próximo do momento de implementação, integração e teste. Essa atitude justifica-se também pela ideia de mostrar a versão intermediária à empresa o mais cedo possível para sanar possíveis erros.

As etapas 10, 11 e 12 são descritas nas subseções deste capítulo, e, quando forem concluídas, deve-se mostrar a versão final à empresa para que, sendo aprovada, possa dar início a implementação, integração e teste do supervisório em campo para verificar a eficiência do software em pleno funcionamento. Neste momento alguns problemas surgirão e devem ser sanados o mais breve possível para que o software possa logo ser testado.

Após a correção desses problemas, pode-se expor novamente a versão final do supervisório à empresa para que ele possa indicar os ajustes finais a serem feitos no aplicativo para que se inicie a fase de operação do software feita pelos usuários (operadores e administradores). Observa-se que essas duas últimas fases podem gerar ajustes e manutenções para que a versão final seja reeditada e atenda, completamente, aos requisitos preestabelecidos. Na fase de operação e manutenção, o aplicativo fica em execução, fazendo exatamente todas as tarefas previstas no projeto.

As etapas de desenvolvimento de um supervisório citadas no fluxograma, essenciais para o planejamento de um software de supervisão, podem ser enumeradas da seguinte forma:

- 1. Conhecer e documentar a descrição completa do processo a ser supervisionado;
- 2. Identificar e configurar as variáveis e os *tags* (Entradas e saídas);
- 3. Escolha do software de supervisão;
- 4. Planejamento de históricos, relatórios e banco de dados;
- 5. Elaboração e definição do layout das telas;
- 6. Definição da quantidade, hierarquia e navegação das telas;
- 7. Identificação dos alarmes necessários;
- 8. Elaboração dos scripts e das animações que simulam a dinâmica do processo;
- 9. Elaboração dos gráficos de tendências;
- 10. Configuração da infraestrutura de comunicação entre hardware e software;
- 11. Cadastramento de usuários com níveis diferentes de acesso;
- 12. Elaboração da documentação do sistema desenvolvido.

#### <span id="page-32-0"></span>*2.5.1 Descrição completa do processo*

O primeiro contato do programador com o processo a ser supervisionado deve ser o mais detalhado possível, pois a noção do sistema como um todo facilita muito o entendimento do projeto e o planejamento de uma possível solução para aquele problema. As informações a respeito do processo podem ser adquiridas através dos operadores, gerentes, empresários e manuais de operação e detalhamento do processo, se existentes, pois as principais informações da estrutura e dinâmica da planta estão descritas nestes manuais.

A descrição completa do processo pode ser melhor representada através de um fluxograma que organizará o problema de controle em uma sequência de atividades ou fases necessárias para o funcionamento correto e completo do sistema. As informações coletadas de segurança, alarmes, gráficos, dados e usuários, quando associadas às fases do fluxograma elaborado, proporcionam um entendimento global do projeto a ser desenvolvido e estimulam a identificação e análise das soluções e ferramentas que poderão ser utilizadas nos softwares supervisórios.

#### <span id="page-33-0"></span>*2.5.2 Identificar e configurar as variáveis e os tags*

Após a documentação e entendimento da descrição do processo completo é possível realizar um levantamento da quantidade necessária de entradas e saídas físicas para a execução do projeto de supervisão. Um processo que já está automatizado, geralmente possui a quantidade de saídas e entradas documentadas nos manuais, no entanto, um projeto completo de automação de um sistema necessita da enumeração dessas variáveis de modo a facilitar a programação da lógica de controle e do sistema de supervisão a serem desenvolvidos.

Segundo Moraes e Castrucci (2007), o programador deve ter em mente um limite superior para o número de dados. Um grande tráfego na comunicação pode prejudicar o desempenho total. Em sistemas com grande número de variáveis, a contribuição da taxa de atualização das variáveis analógicas no desempenho geral da comunicação costuma ser o primeiro parâmetro verificado na otimização da rede de comunicação.

A comunicação entre um sistema supervisório e um controlador é realizada utilizando endereços de memória do próprio controlador. Cada variável é acompanhada por um tag (etiqueta). Este tag é utilizado em diversos locais: nas listas de tags do supervisório; na lista de materiais; nos desenhos e diagramas do projeto; nas animações; entre outros (MORAES e CASTRUCCI, 2007).

Os tags são todas as variáveis numéricas ou alfanuméricas envolvidas na aplicação podendo executar funções computacionais (operações matemáticas, lógicas, com vetores ou strings, etc.) ou representar pontos de entrada e saída de dados do processo que está sendo supervisionado (MARTINS, 2012).

A organização dessas variáveis pode ser bem realizada com a utilização de tabelas de entradas e saídas, que mostram a funcionalidade, o endereçamento e o tipo de sensor ou atuador utilizado de cada variável.

A organização das variáveis em tabelas facilita muito a compreensão dos programadores e serve de consulta no momento do desenvolvimento da programação. Portanto, a elaboração de tabelas é necessária para que os programadores possam fazer as associações corretas das variáveis no momento da integração do controlador com o supervisório.

A criação dos tags que receberão os sinais das entradas e saídas do processo, em intervalos de tempo definidos pelo programador, pode ser realizada com mnemônicos, que indicam a funcionalidade do mesmo. Geralmente os programadores, para facilitar a manutenção, também organizam os tags em grupos de acordo com o tipo, ou utilização em cada tela, ou funcionalidade.

#### <span id="page-34-0"></span>*2.5.3 Escolha do software de supervisão*

Atualmente, existem muitos fornecedores de softwares de supervisão para sistemas SCADA. Muitos deles são dedicados, ou seja, softwares específicos para determinados equipamentos, porém existe uma grande parte deles que são de uso geral, extremamente flexíveis permitindo a elaboração de aplicativos para os mais diversos fins. Os softwares SCADA disponibilizam diversos recursos prontos, que são utilizados normalmente por um aplicativo de supervisão em automação. (ALBUQUERQUE e ALEXANDRIA, 2009).

A escolha de qual software utilizar depende de uma série de fatores listados a seguir:

- Finalidades as quais o software se destina: Dependendo da aplicação pode-se escolher um supervisório específico de acordo com a área de utilização.
- Recursos disponíveis: Os recursos de cada supervisório também podem ser fatores de decisão, pois algumas aplicações precisam de conexão com a internet, conexão com câmeras de monitoramento, monitoração remota, etc. Nem todos os supervisórios possuem estas funcionalidades, portanto é preciso levar estes aspectos em consideração no momento da especificação do software.
- Experiência de utilização do software: Este é um dos fatores mais preponderantes para a escolha do software de supervisão, pois o programador deve preferir a solução com a qual possui mais experiência.
- Relação custo-benefício: Fator que deve ser decidido em conjunto, pois os fornecedores de software possuem diversos tipos de pacotes com limitações e preços diferentes.

• Preferência do cliente: Em diversos casos o cliente já conhece um determinado software supervisório porque já usa de suas funcionalidades e recursos ou já possui a licença do mesmo. Desta forma, o cliente prefere a utilização de um sistema que já conhece e solicita que a solução seja concebida com um software específico.

#### <span id="page-35-0"></span>*2.5.4 Planejamento de históricos, relatórios e banco de dados*

Alguns dados de um sistema supervisório são guardados em instantes determinados de tempo com o propósito de realização de análises do comportamento do processo, de auditorias internas e externas, de investigação das causas de possíveis acidentes, etc. Esses dados são valores das entradas e saídas, valores de variáveis auxiliares, eventos de disparo, reconhecimento e saída de alarmes, outros eventos importantes, etc.

A maioria dos softwares supervisórios possui conexão com os bancos de dados mais utilizados e/ou possui tipos de arquivos específicos que gravam as informações, como é o caso do Elipse SCADA, que armazena dados em arquivos com extensão ".dat". Esses dados são gravados em intervalos de tempo definidos pelo programador com data, hora e nome do usuário logado para que possam ser identificados com celeridade.

Os bancos de dados são criados com suas respectivas tabelas e a conexão com o software de supervisão precisa ser configurada para o estabelecimento da comunicação entre ambos. O programador cria uma nova conexão com banco de dados e escolhe o tipo de conexão e o tipo de arquivo que vai fazer o armazenamento.

Os relatórios são utilizados para filtrar os dados de forma a disponibilizá-los visualmente na tela ou impressos de acordo com a necessidade de quem precisa analisá-los. Os relatórios devem possuir os filtros de data e hora para o início e o fim da geração, e, após o operador configurar esses parâmetros, ele pode ter a opção de configurar a impressão dos documentos.
### *2.5.5 Elaboração e definição do layout das telas*

As diversas telas de um supervisório são janelas para o monitoramento do processo, em que são inseridos os objetos para compor a interface do operador com o sistema. Os objetos são elementos gráficos relacionados com os tags de forma a realizar uma interface amigável com o processo.

Uma tela da aplicação pode conter figuras de fundo e objetos. Para a elaboração das telas pode-se importar figuras criadas em qualquer editor gráfico (CorelDraw, Autocad, Photoshop), utilizando geralmente os arquivos com as extensões do tipo BMP, GIF ou JPEG. Alguns softwares supervisórios já disponibilizam bibliotecas com figuras diversas (ALBUQUERQUE e ALEXANDRIA, 2009).

A boa elaboração e organização de um sistema supervisório dependem do desenvolvimento das telas, pois uma interface humano-máquina deve combinar a boa apresentação das telas com a correta funcionalidade dos recursos inseridos nela, de forma a facilitar ao máximo o entendimento do processo por parte do operador.

As telas de um supervisório devem mostrar sinteticamente a representação do processo ao operador, procurando chamar a atenção dele através do destaque dos elementos mais importantes para que o sistema supervisório seja mais conciso. É importante também lembrar que a ausência ou o excesso de informações nas telas são características indesejadas que provocam o desinteresse e a falta de atenção, respectivamente.

### *2.5.6 Definição da quantidade, hierarquia e navegação das telas*

Segundo Moraes e Castrucci (2007), a hierarquia de navegação consiste em uma série de telas que fornecem progressivamente detalhes das plantas e seus constituintes à medida que se navega através do aplicativo. A boa estratégia de organização torna o sistema claro e consistente com a realidade.

A quantidade de telas é definida conforme a necessidade de detalhamento do processo, porém existem algumas telas, descritas a seguir, necessárias para o desenvolvimento de um supervisório com organização e qualidade.

Para que a navegação das telas seja bem planejada, é necessário dar especial atenção à distribuição das mesmas em nível de acesso segundo a função principal a que se destinam (MORAES e CASTRUCCI, 2007). Portanto, as telas podem se dividir em grupos que possuem finalidades diferentes. Esses grupos são definidos como:

• Telas de Apresentação e Menu

São as interfaces de inicialização e visão geral do sistema, respectivamente. Nessas telas, os logotipos das empresas e imagens dos processos são geralmente utilizados como plano de fundo, de forma a destacar a imagem empresarial. A tela de apresentação é essencial para que o operador possa entrar com seu login e senha de modo a acessar o supervisório com as suas permissões. A tela de menu é responsável por disponibilizar os links que direcionam o operador para todas as telas e para fazer logoff no sistema.

#### • Telas de Armazenamento de dados

São compostas pelas telas de históricos, alarmes, relatórios e receitas. Estas telas disponibilizam aos usuários as informações relativas ao processo, tais como eventos, alarmes, variáveis auxiliares, de entradas e de saídas, mensagens de avisos, entre outros. As telas de Históricos são destinadas a disponibilizar visualmente ao usuário as variáveis do processo. As telas de alarmes mostram ao usuário o histórico de todos os eventos de alarmes. As telas de relatórios possuem os campos de filtro de históricos para realizar impressões desses dados. O sinóptico dessas telas é constituído basicamente de tabelas de dados e uma pequena área reservada para o menu e para a impressão dos relatórios. As telas de receitas carregam o supervisório com dados de inicialização do sistema ou informações para processos pré-definidos.

• Telas de Processos e de Gráficos

Constituem os elementos principais do supervisório, pois elas provêm a interface entre o processo e o operador. Portanto, elas precisam ser projetadas e desenvolvidas com a maior participação possível do cliente,

para atender à sua preferência. As telas de processos disponibilizam para o usuário toda a infraestrutura de representação da dinâmica do processo através de figuras, animações, displays, indicadores e objetos. Todos esses elementos devem ser o mais parecido possível com a realidade para que o operador tenha facilidade de identificá-los na planta real.

• Telas de Detalhe

São janelas abertas a partir de cliques em objetos da tela como botões, figuras, displays, entre outros. Elas mostram detalhes de um determinado objeto como motores, atuadores, sensores, esteiras, tanques, etc. As janelas devem mostrar detalhadamente o status, as características e configurações do objeto em foco.

# *2.5.7 Identificação e configuração dos alarmes necessários*

A necessidade de identificação de alarmes no sistema geralmente é indicada pelos supervisores ou especialistas no processo a ser supervisionado, pois eles sabem os pontos críticos que precisam ser alarmados caso aconteça algum problema. Independente da opinião dos especialistas, um estudo do processo deve ser feito, levando em consideração a segurança do sistema quando houver problemas em sensores ou atuadores.

Segundo Moraes e Castrucci (2007), algumas características importantes de alarmes devem ser observadas, tais como:

- Escolha e notificação de operadores;
- Envio de mensagens;
- Providência de ações;
- Chamar a atenção do operador para uma modificação do estado do processo;
- Sinalizar um objeto atingido;
- Fornecer indicação global sobre o estado do processo.

Após a identificação de quais serão os alarmes do processo, os mesmos devem ser divididos por níveis de segurança e prioridade, de preferência com a organização de uma tabela que descreva quais são os alarmes mais críticos do sistema e como o operador deve reconhecer esses alarmes e tomar as providências necessárias para sanar o problema.

A tabela 1 mostra um exemplo de elaboração da tabela de alarmes que pode ser disponibilizado para o operador no próprio supervisório, de forma a guiá-lo quando um alarme disparar.

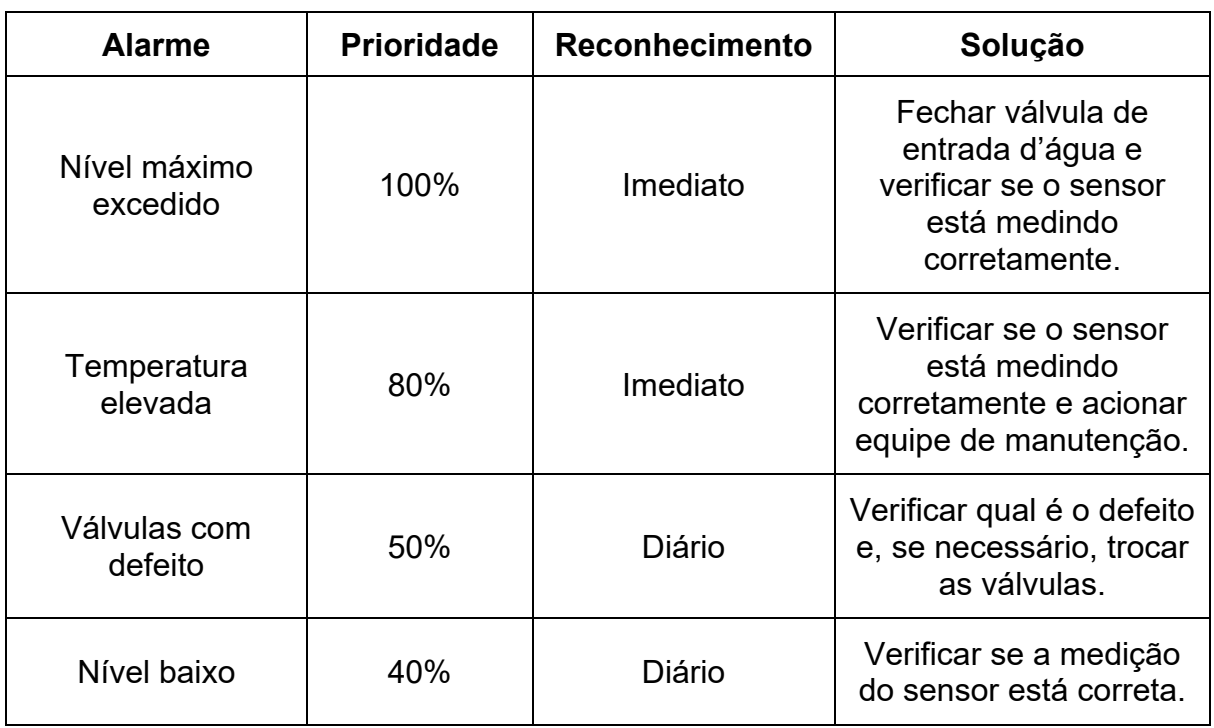

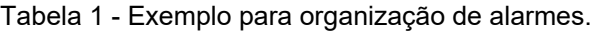

Fonte: Elaborado pelo autor

# *2.5.8 Elaboração dos scripts e das animações que simulam a dinâmica do processo*

As animações devem ser planejadas e desenvolvidas conforme a observação da dinâmica do processo. Logo, os programadores devem perguntar aos orientadores quais são todos os detalhes de funcionamento ou especificá-los, caso o projeto inclua a criação do processo desejado.

Como já foi explanado anteriormente, a representação do processo deve ser a mais parecida possível com a realidade. Deve-se manter a consistência das figuras representativas e cores de destaque de forma a realçar os elementos mais importantes do sistema.

Para representar nas animações os sensores, atuadores e controladores da planta, podem-se utilizar os símbolos da ISA (Instrument Society of American), conhecidos internacionalmente. Assim sendo a maioria dos profissionais da área reconhecerão com facilidade os elementos importantes do projeto.

Segundo Albuquerque e Alexandria (2009), as linhas de código que permitem associar ações a eventos específicos são editadas para a criação de scripts. Cada item de um aplicativo possui uma lista de eventos específicos já previamente associados ao objeto. O programador pode determinar que, na ocorrência de um desses eventos, uma tarefa específica relacionada àquele evento pode ser executada.

Os scripts possibilitam a programação de ações para as situações ocorridas no processo e permitem uma flexibilidade muito grande aos supervisórios, pois possibilitam maior proximidade com operações de baixo nível e acesso a dispositivos e sistema operacional. Essa linguagem geralmente é proprietária, mas segue um conjunto de comandos de uma linguagem de programação conhecida, como o *Basic* ou o *C* (MARTINS, 2012).

#### *2.5.9 Elaboração dos gráficos de tendências*

As telas de gráficos fornecem ao operador a visualização do valor das variáveis ao longo do tempo, possibilitando que seja feito um controle estatístico do processo visando detalhar o planejamento de melhorias na eficiência da produção. Estes gráficos devem possuir nomenclatura, descrição dos eixos e unidades de medida. As telas podem ser organizadas com o intuito de posicionar os gráficos uniformemente.

Esse tipo de tela pode possuir vários tipos de indicadores de diferentes cores para facilitar a comparação entre dados. A plotagem dos dados pode ser obtida em tempo real ou podem ter origem de um histórico arquivado (VIANNA, 2008).

### *2.5.10 Configuração da infraestrutura de comunicação entre hardware e software*

Os softwares de supervisão utilizam drivers de comunicação para "conversar" com os dispositivos da planta como controladores lógicos programáveis, sensores inteligentes, câmeras IP, softwares de automação em geral que suportam o protocolo OPC, entre outros.

Os drivers são geralmente disponibilizados para teste pelo próprio fabricante do software supervisório. Eles devem ser associados aos *tags* previamente configurados e conforme indicação do manual do fabricante, através de parâmetros como protocolo e modo de comunicação, tipo de checagem de erro, número de bits de dados, velocidade (*Baud rate*), existência de bits de paridade e stop bits, endereço do controlador, *timeout*, porta de comunicação. Aconselha-se testar a comunicação antes da execução do aplicativo para corrigir possíveis erros.

Existem tipos de *tags* específicos para receber sinais externos. São os chamados *tags* de comunicação e possuem parâmetros de configuração, descritos no manual do driver, que devem ser corretamente preenchidos no momento da instalação para que o *tag* receba o sinal pretendido. Os parâmetros geralmente são:

- Endereço do controlador;
- Tipo de variável;
- Número do elemento inicial do arquivo;
- Timeout;

# *2.5.11 Cadastramento de usuários com níveis diferentes de acesso*

Os operadores, que geralmente acompanham o funcionamento da planta a ser supervisionada, são cadastrados previamente no sistema supervisório para realizarem o acompanhamento do processo.

Esse cadastramento também pode ser realizado quando o aplicativo de supervisão estiver executando, desde que esta ação seja configurada pelo programador. O procedimento pode ser realizado apenas pelo administrador do supervisório, que, na maioria das vezes, é o gerente. Esta prática deve-se à busca por organização e centralização das informações.

Conforme Moraes e Castrucci (2007), quando se tem ideia do sistema de segurança, devem ser consideradas as seguintes questões: a quem o acesso deve ser restrito? O acesso será restrito por áreas do processo? Nessas condições, o sistema de segurança permite:

- somar, mudar ou desabilitar contas individuais de usuários ou grupos de operadores;
- restringir o acesso aos comandos e telas específicas do supervisório;
- fornecer proteção de telas escritas para determinados *tags*.

O próprio gerente pode estabelecer quais são os níveis de acesso para cada usuário e quais serão os recursos de acesso restrito do supervisório, que são reservados, por segurança, a um administrador. De acordo com as informações recebidas, o programador pode fazer as configurações necessárias para manter a segurança na operação do sistema.

Segundo Vianna (2008), a restrição do acesso de pessoas ao sistema é fundamental para a segurança do sistema. Todos os acessos dos operadores devem ser registrados para auditorias futuras. Por este motivo, o operador deve ser obrigado a entrar, no campo referente a Cadastro de usuários, com um usuário e uma senha previamente cadastrada.

# *2.5.12 Elaboração da documentação do sistema desenvolvido*

Os sistemas supervisórios, como todos os produtos de software, necessitam de um conjunto de documentos que forneçam facilidades como:

- Auxílio à operação do aplicativo supervisório através de manuais;
- Detalhamento da descrição do processo que foi automatizado ou supervisionado.
- Auxílio à manutenção do aplicativo através de tabelas de variáveis, alarmes e observações de desenvolvimento;

Essa documentação é de fundamental importância para a manutenção do sistema, para a tomada rápida de decisões em momentos de alarmes críticos e para facilitar o desenvolvimento de futuras expansões do processo.

Todos esses documentos devem ser disponibilizados através de links no próprio supervisório com a finalidade de auxiliar a localização dos mesmos e evitar a perda de todo esse material de apoio ao operador.

Os manuais de operação do sistema supervisório podem e devem ser utilizados no treinamento dos operadores, pois eles ficarão habituados a consultar com frequência o manual e seguir a sequência de atividades corretas, diminuindo, assim, as chances de erro e aumentando a eficiência de operação do sistema.

### **2.6 Conclusão do capítulo**

Um sistema SCADA permite monitorar e rastrear informações de um processo produtivo ou instalação física. Essas informações são coletadas através de equipamentos de aquisição de dados e meios de comunicação e, em seguida, são manipuladas, analisadas, armazenadas e, posteriormente apresentadas ao usuário. Também, o sistema SCADA, pode exercer controle através de ações, que podem efetuar-se remotamente sobre os equipamentos controlados pelo sistema, como por exemplo, abrir e fechar uma válvula, ligar ou desligar um motor, entre outras.

Neste capítulo foram expostas as características e funções principais de um sistema SCADA, assim como o hardware, software, sistema de comunicação e funcionalidades associadas a este. Por último, foi apresentada uma metodologia necessária para elaborar um sistema supervisório com o planejamento detalhado tal que a realização de seu projeto seja a melhor possível. A mesma pode ser implementada em aplicativos de supervisão seguindo uma sequência detalhada de etapas que podem ser aplicados nos mais variados sistemas de acordo com seu tipo, finalidade de aplicação ou grau de instrução do operador.

No capítulo 3 é introduzido o contexto da energia solar fotovoltaica no Brasil e no mundo, necessário para justificar a implementação de sistemas SCADA como apresentado neste capítulo.

### **3 ENERGIA SOLAR FOTOVOLTAICA**

O contexto a ser apresentado aqui faz uma abordagem do campo da evolução das questões energéticas dentro de um contexto histórico. Mostra o potencial da energia solar fotovoltaica como uma forma de energia renovável de grande importância para a sustentabilidade da geração de energia elétrica, além de identificar que, apesar de seu ainda elevado custo, ela também traz vantagens como elemento viável no abastecimento energético nacional e mundial.

Segundo Rüther (2004), nas próximas décadas, os habitantes de centros urbanos, em todo o mundo, irão utilizar esta que é uma das mais elegantes formas de geração de energia elétrica. Aponta ainda que a utilização do potencial da geração solar fotovoltaica integrada à edificação e interligada à rede elétrica pública no Brasil, proporcionará um salto quântico na resolução dos problemas oriundos do abastecimento energético atual e futuro.

#### **3.1 Modelo energético mundial**

O modelo energético mundial é profundamente baseado em fontes não renováveis, como: petróleo, gás natural e carvão mineral. Estas fontes representam 81,1% da Oferta Interna de Energia no mundo (MME, 2016). No entanto, restrições como o alto impacto ambiental e a baixa disponibilidade atual destes recursos vêm pressionando os países a investirem em novas tecnologias baseadas em fontes renováveis.

#### **3.2 Modelo energético brasileiro**

No Brasil, pela característica predominantemente hidráulica de sua geração de eletricidade e do papel importante da biomassa, destacando-se o etanol de canade-açúcar que vem tendo um acréscimo de produção bastante significativo nos últimos anos, a matriz energética possui um percentual de energia renovável bem maior que nos países desenvolvidos, representando um percentual de 46%. Isso faz com que o Brasil apresente a baixa taxa de emissão de CO2, de 1,43 tCO2/tep pela

utilização de combustíveis, quando comparada com a média mundial de 2,32 tCO2/tep. (EPE, 2017).

### **3.3 A energia fotovoltaica**

A energia fotovoltaica consiste numa das mais recentes formas de geração de energia elétrica, permitindo a geração distribuída e no ponto de consumo.

Os sistemas fotovoltaicos de geração oferecem vantagens: podem não possuir partes rotativas, os painéis solares têm vida útil superior a 30 anos, baixa manutenção, não gera poluição ou ruído, não requer combustível, exceto o sol (MARINI; ROSSI, 2002).

A geração solar fotovoltaica se dá por intermédio do efeito fotovoltaico em materiais semicondutores. As células fotovoltaicas são constituídas por materiais semicondutores, ou seja, com caraterísticas intermédias entre um condutor e um isolador, normalmente, é o silício. Os materiais semicondutores, ao serem aplicados nas células devem absorver numa gama mais vasta do espetro solar, além de que, para o material ser usado neste tipo de células é necessário modificar as suas propriedades elétricas. O uso de semicondutores deve-se também ao fato de que com o aumento da temperatura a condução elétrica aumenta.

Estima-se que o tempo necessário para que incida sobre a terra uma quantidade de energia solar equivalente à demanda energética mundial anual seja de aproximadamente 12 minutos. Em três semanas, a energia solar incidente sobre a terra equivale também a todas as reservas conhecidas de combustíveis fósseis como óleo, gás natural e carvão (RÜTHER, 2000).

Os valores de irradiação solar global incidente em qualquer região do Brasil são superiores aos da maioria dos países da União Europeia, como Alemanha, França e Espanha, locais onde a utilização de sistemas fotovoltaicos são amplamente disseminados e contam com incentivos governamentais (PEREIRA et al., 2006).

A Figura 4 mostra a média anual da irradiação solar global incidente no plano horizontal nas várias regiões do Brasil, na qual é possível visualizar que Minas Gerais e, em específico, a região de Belo Horizonte, possui um índice elevado de irradiação solar incidente.

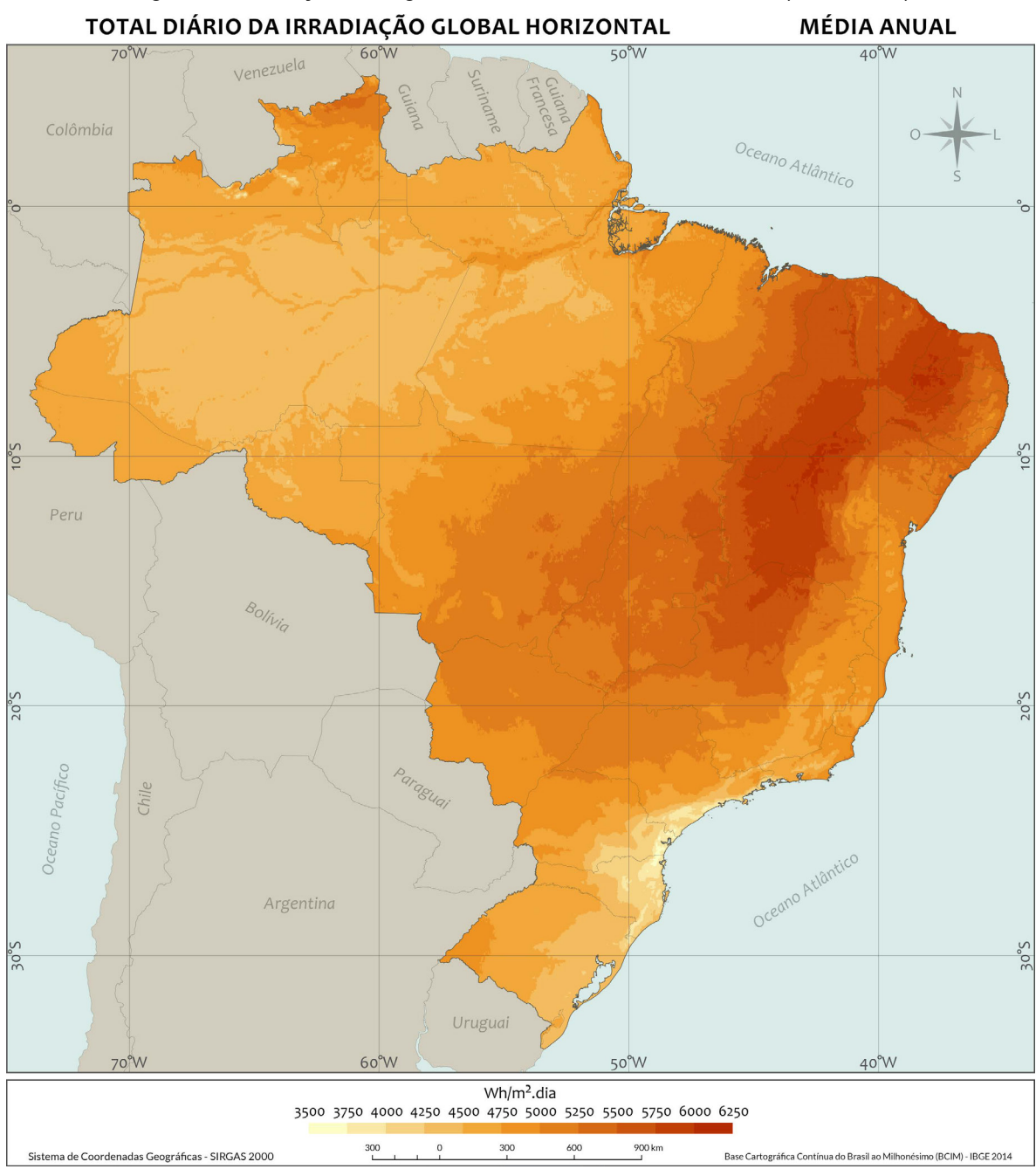

Figura 4 - Irradiação solar global diária horizontal, média anual (Wh/m². dia)

Fonte: Atlas Brasileiro Energia Solar 2ª Edição, 2017.

A principal limitação da energia solar fotovoltaica é o seu caráter intermitente, pois só haverá efeito fotovoltaico se houver irradiação solar incidente nos painéis fotovoltaicos, o que favorece uma geração de energia somente nas horas do dia. Assim, deve-se pensar nesta forma de energia como complementar, e não, como uma substituição da energia elétrica convencional.

O mercado mundial fotovoltaico vem crescendo exponencialmente nos últimos anos, atingindo, em 2016, conforme IEA (2017), a capacidade total instalada de 302 GWp, como apresentado na Figura 5.

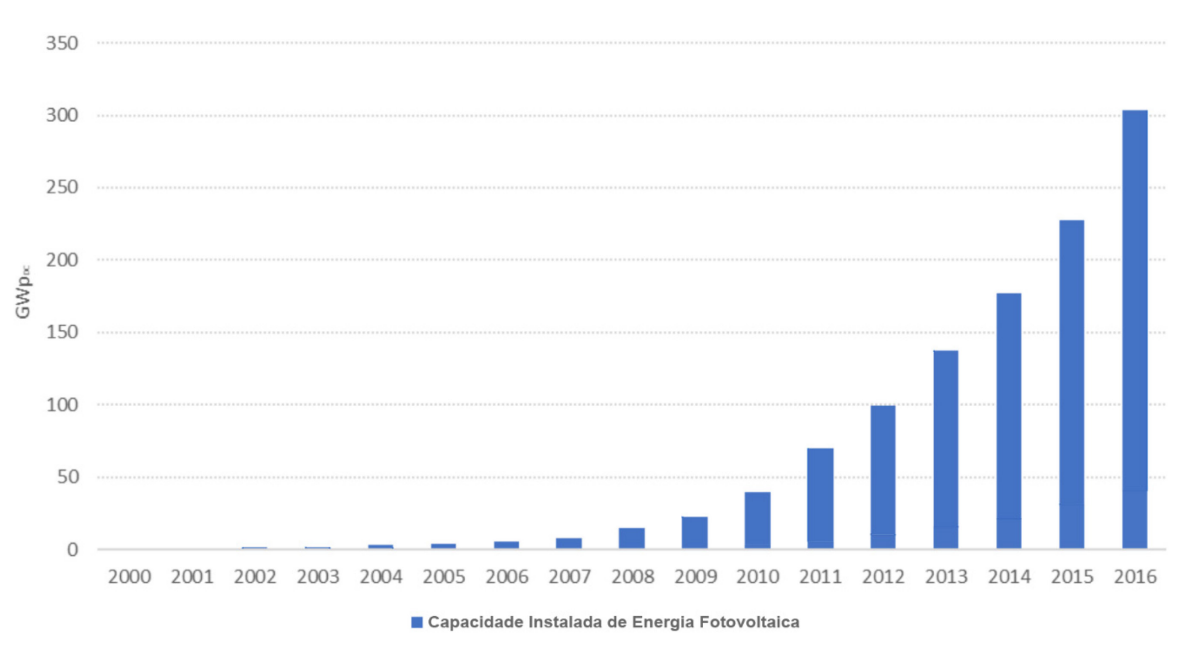

Figura 5 - Evolução da Capacidade Instalada de Energia Solar Fotovoltaica

Fonte: IEA (2017)

Observa-se que a capacidade de geração de energia solar fotovoltaica vem crescendo significativamente desde 2003. Apenas em 2016, foram implementados no mundo cerca de 75 GW de capacidade instalada de geração, um aumento de 50% em relação a 2015.

Quanto ao potencial para geração distribuída por meio da instalação de painéis fotovoltaicos em telhados residenciais em relação ao consumo residencial de eletricidade por estado são apresentados na Tabela 2.

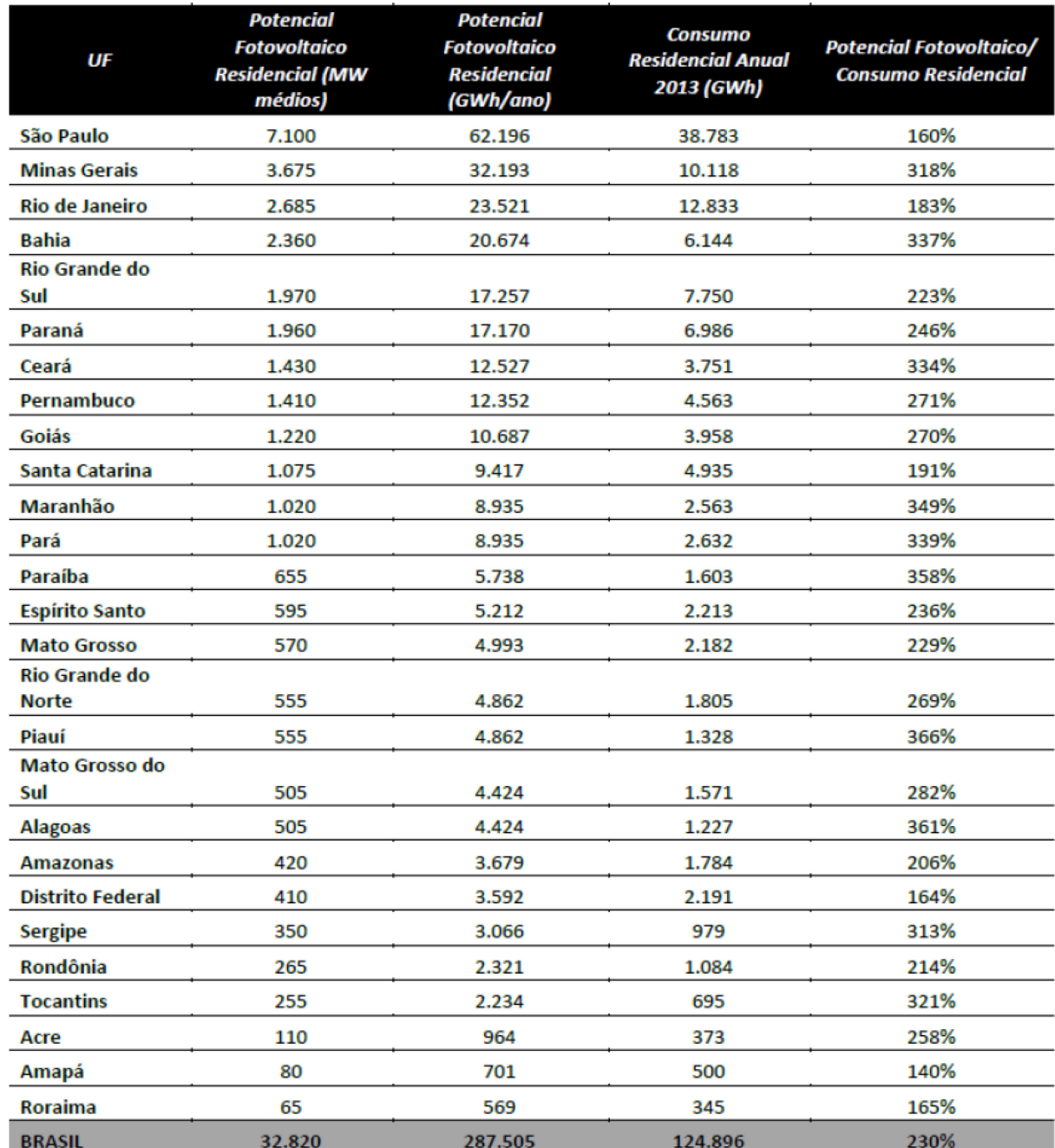

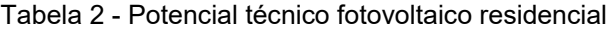

Fonte: EPE (2017)

Observa-se que, como esperado, as regiões mais povoadas apresentam maior potencial de geração, devido, naturalmente ao maior número de residências. Importante ressaltar que o potencial total brasileiro de geração de energia fotovoltaica é mais de duas vezes (2,3) o consumo residencial do país. Isso demonstra que potencial do que se pode produzir usando a energia fotovoltaica é mais do que o dobro do que se consome.

#### **3.4 Tipos de sistemas fotovoltaicos**

O rendimento do sistema gerador fotovoltaico depende de diversos parâmetros como irradiação solar (localização geográfica, inclinação e orientação), temperatura dos painéis, sombreamento parcial, limpeza dos painéis e resistência dos condutores.

O sistema fotovoltaico apresenta combinações série x paralelo para atingir as características elétricas da carga, sendo também importante para a seleção do inversor a ser usado.

O conjunto de módulos fotovoltaicos é conectado ao sistema inversor que, por sua vez, faz a interface com a rede elétrica local, sendo obedecidas as normas de instalação em vigor.

Os sistemas FV apresentam duas configurações distintas: eles podem ser isolados ou autônomos e conectados à rede elétrica. A diferença entre eles destaca-se pela existência, ou não, de um sistema acumulador de energia.

Os sistemas autônomos se caracterizam pela necessidade de um sistema acumulador (baterias), onde a energia gerada pelos painéis solares é armazenada e distribuída para os pontos de consumo. Esse tipo de sistema é atualmente competitivo com formas mais convencionais de geração. Sistemas autônomos são normalmente utilizados quando o custo para a extensão da rede elétrica pública for proibitivo.

Os sistemas interligados à rede elétrica, por outro lado, dispensam o uso de acumuladores, pois atuam como usinas geradoras de energia elétrica em paralelo à rede elétrica. Eles podem ser integrados à edificação, se sobrepondo ou substituindo elementos de revestimento e, portanto, próximo ao ponto de consumo, ou, do tipo central geradora, sendo esta, distante tipicamente do ponto de consumo (RÜTHER, 2004).

Os painéis solares fotovoltaicos são projetados e fabricados para serem utilizados em ambiente externo, sob sol, chuva e outros agentes climáticos, podendo operar, nessas condições, por um período de aproximadamente 30 anos (RÜTHER, 2004).

# **3.5 Componentes de sistemas fotovoltaicos**

Nesse tópico será apresentado os componentes básicos de um sistema fotovoltaico, levando em consideração suas principais características de funcionamento. Nesse contexto, se enquadram os módulos fotovoltaicos e inversores.

# *3.5.1 Módulos fotovoltaicos*

O módulo fotovoltaico (Figura 6) é a unidade básica do sistema e que é composto por células encapsuladas em módulos para protegê-las dos efeitos climáticos, conectadas em série ou paralelo, assegurando a produção de tensão e corrente suficientes para a utilização da energia.

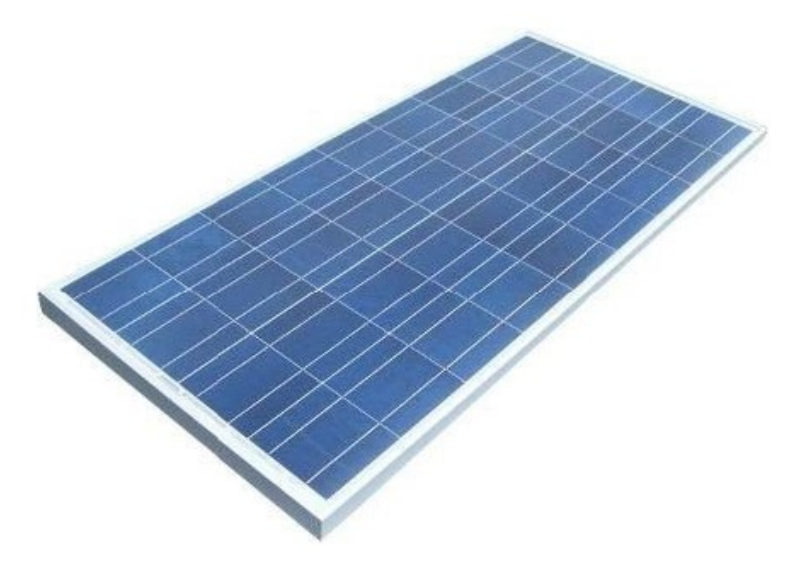

Figura 6 - Módulo fotovoltaico de silício policristalino, da fabricante Canadian Solar

Fonte: CNP, 2016.

O número de células em um módulo depende da tensão de utilização e da corrente elétrica desejada. É necessário o agrupamento em módulos, pois uma célula fornece uma tensão em torno de 0,4 Volts no ponto de máxima potência e a densidade de corrente é de 30 mA/cm². Dessa forma, tensões mais altas são produzidas quando as células são conectadas em série no módulo. (GTES, 2004).

De acordo com Seguel (2009), normalmente um módulo fotovoltaico é constituído por cerca de 33 a 36 células ligadas em série, resultando em uma tensão suficiente para alimentar uma bateria 12 Volts.

As células podem ser fabricadas com diferentes tipos de materiais, sendo que, os mais utilizados são o silício (Si), o arseneto de gálio (GaAs) e o telureto de cádmio (CdTe), todos esses materiais de natureza semicondutora. Dependendo do tipo de processo de fabricação, podem ser formadas diferentes estruturas atômicas denominadas monocristalinas, policristalinas ou filmes finos, que depende como ocorre a distribuição dos átomos no material. A Figura 7 a seguir mostra os diferentes tipos de células fotovoltaicas existentes no mercado.

Figura 7 - Células de silício monocristalino (a), silício policristalino (b) e filmes finos (c)

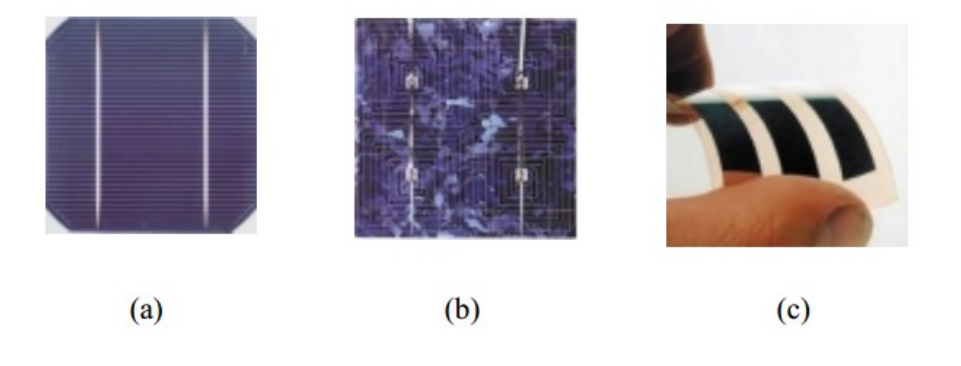

Fonte: Vera, 2004.

Segundo Vera (2004), as células de silício monocristalino são as mais utilizadas no mercado devido à grande experiência em sua fabricação e pureza do material, fatores esses que garantem alta confiabilidade do produto e altas eficiências. As quantidades de material utilizado e a energia envolvida no processo de fabricação, são os principais entraves para redução de custos e desenvolvimento de grandes escalas de produção.

As células de filmes finos é a tecnologia que mais tem sido pesquisada nos últimos anos, com o intuito de buscar formas alternativas de se fabricar células fotovoltaicas. O objetivo geral é produzir células fotovoltaicas confiáveis e utilizando pouco material semicondutor, passível de produção em larga escala, diminuído o custo do produto e, consequentemente, da energia gerada.

De maneira semelhante ao que ocorre com as células fotovoltaicas, o desempenho dos módulos fotovoltaicos é fundamentalmente influenciado pela irradiância solar e pela temperatura das células. (GTES, 2014).

• Irradiância

Segundo Seguel (2009), com a variação da intensidade radiação solar incidente em um painel fotovoltaico, ocorre uma variação proporcional na corrente gerada por este painel, conforme mostra a Figura 8, a seguir.

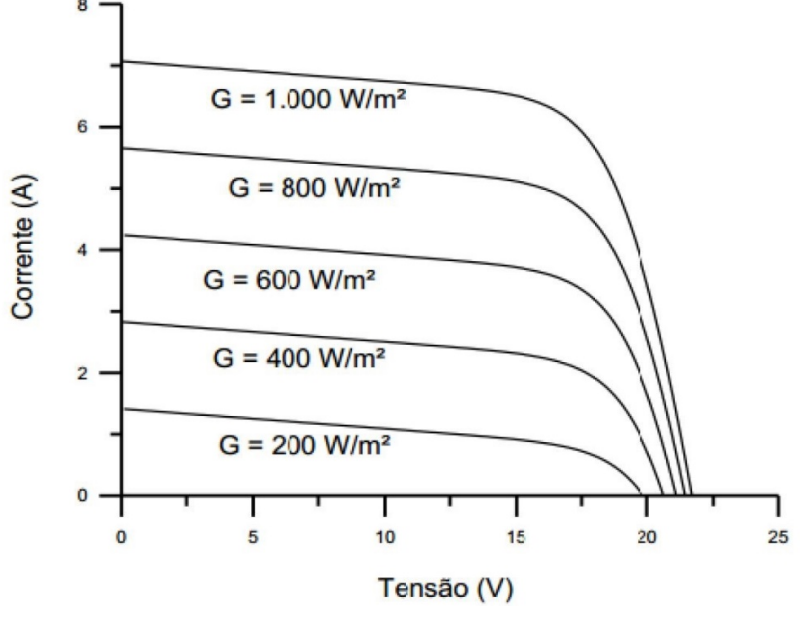

Figura 8 - Efeito da variação de irradiância solar sobre a curva característica I-V

Fonte: GTES, 2014.

• Temperatura

Seguel (2009), afirma que com a alteração da temperatura da célula fotovoltaica, a corrente elétrica gerada pelo módulo fotovoltaico apresenta poucas variações, porém, com o aumento da temperatura da célula, a tensão de circuito aberto do módulo fotovoltaico apresenta uma diminuição mais significativa em seus valores, em consequência com aumento da temperatura o ponto de máxima potência da curva se desloca para baixo e para esquerda, conforme ilustra a Figura 9 a seguir.

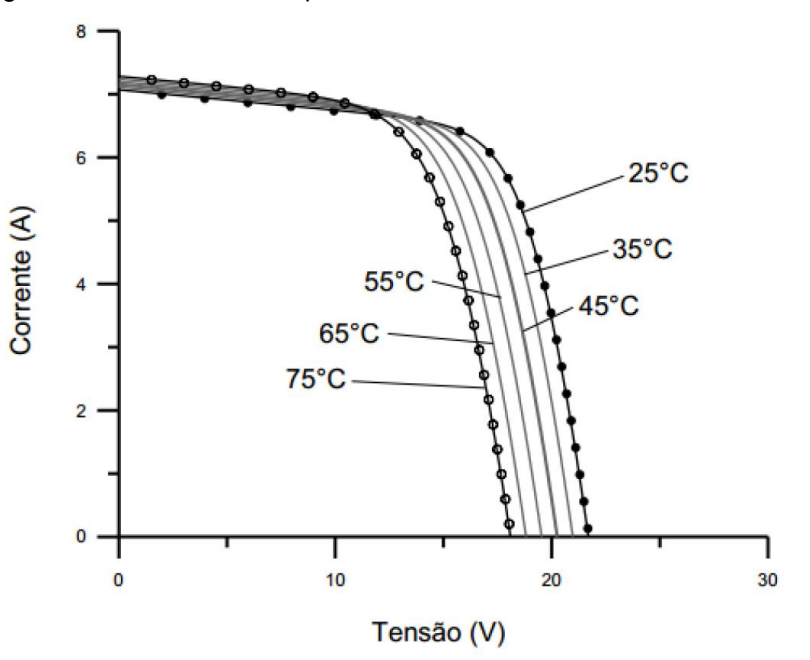

Figura 9 - Influência da temperatura da célula fotovoltaica na curva I-V

Fonte: GTES, 2014.

# *3.5.2 Inversores*

Um inversor solar (figura 10) é um dispositivo eletrônico com objetivo de converter a corrente contínua (CC) gerada pelos módulos em corrente alternada (CA) com as mesmas características de tensão, frequência, conteúdo de harmônicos e forma de onda para devolvê-la à rede elétrica (RÜTHER, 2004).

Figura 10 - Inversor SMA Sunny Tripower STP 12000 TL-20 instalado na empresa.

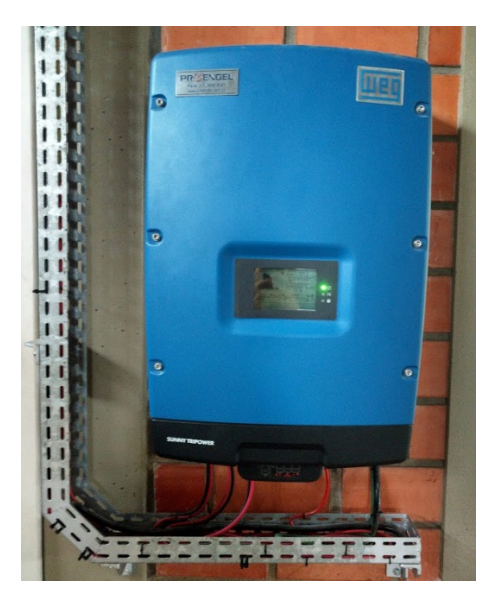

Fonte: Arquivo Pessoal.

Para um Sistema Fotovoltaico Conectado à Rede (SFCR), os inversores são divididos em comutados pela rede e autocomutados, sendo que os autocomutados são geralmente utilizados para sistemas de menor potência. Esses equipamentos também se diferenciam pelo número de estágios de conversão e opção de utilização ou não de transformadores. Em relação à conexão com a rede elétrica, podem operar no modo de fonte de corrente (CSI) ou fonte de tensão (VSI) (PUFAL, 2012).

O circuito básico para um inversor CC-CA monofásico é mostrado na Figura 11, conhecido como inversor em meia ponte. As chaves S1 e S2 ligam e desligam de modo alternado, produzindo uma forma de onda quadrada de tensão CA. Quando S1 está ligado e S2 desligado, a tensão de saída será +Vcc/2. Quando S1 está desligado e S2 ligado, a tensão de saída será –Vcc/2 (PINHO; GALDINO, 2014).

Figura 11 - Inversor em meia ponte

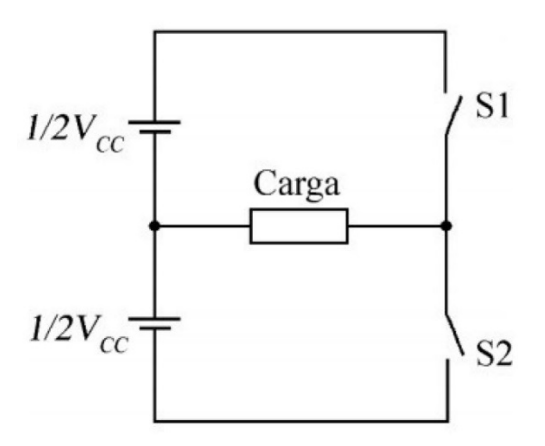

Fonte: (PINHO; GALDINO, 2014).

### **3.6 Viabilidade econômica**

Analisando sua viabilidade econômica, aponta-se que a energia fotovoltaica apresenta um custo alto, o que dificulta a sua aplicação em maior escala. No entanto, esses custos vêm diminuindo ao longo dos anos devido a vários fatores, como programas de incentivos à sua implantação, aperfeiçoamento de processos de fabricação, diversidade de tecnologia, eficiência dos módulos e a procura por energia sustentável, silenciosa e limpa (JARDIM, 2007).

Para instalações fotovoltaicas interligadas à rede elétrica, há algum tempo atrás o custo da energia era superior ao da geração convencional. Estes custos vêm declinando devido a programas de incentivo do governo.

Em relação aos custos de implantação, o custo de uma usina fotovoltaica interligada a rede está distribuído na seguinte proporção: painéis (60%), instalação (15%), materiais de instalação (10%) e inversor (15%).

Diversos tipos diferentes de sistemas fotovoltaicos (FV) foram desenvolvidos nas últimas décadas. Os módulos que estão dominando hoje são os de silício cristalino, que representam cerca de 80% do mercado, enquanto os de tecnologia de filmes finos contam com aproximadamente 20% do mercado (EPIA, 2016).

Uma análise *bottom-up* identificou e detalhou futuras fontes substanciais de redução de custos. As fontes mais importantes de redução de custos estão relacionadas com o custo do silício, da escala das plantas e principalmente da eficiência das placas fotovoltaicas.

Fontes de redução de custos para módulos de filme fino também foram identificados, principalmente devido ao seu crescente interesse do mercado. Além disso, acredita-se que novas inovações nos módulos FV possibilitarão reduções de custo adicionais em todos os módulos. (NEIJ, 2008).

### **3.7 A usina fotovoltaica instalada na empresa**

A usina em que será implantado o sistema supervisório está em funcionamento na empresa desde novembro de 2015 e conta com 44 módulos fotovoltaicos de 255W cada, totalizando 14,54kWp de potência. O inversor instalado é da marca SMA, modelo STP 12000 TL-20, representado na figura 9.

A disposição dos painéis fotovoltaicos foi feita sobre a cobertura da empresa totalizando 73m² de captação da luz solar. A figura 12 apresenta a usina fotovoltaica instalada sobre a edificação da empresa.

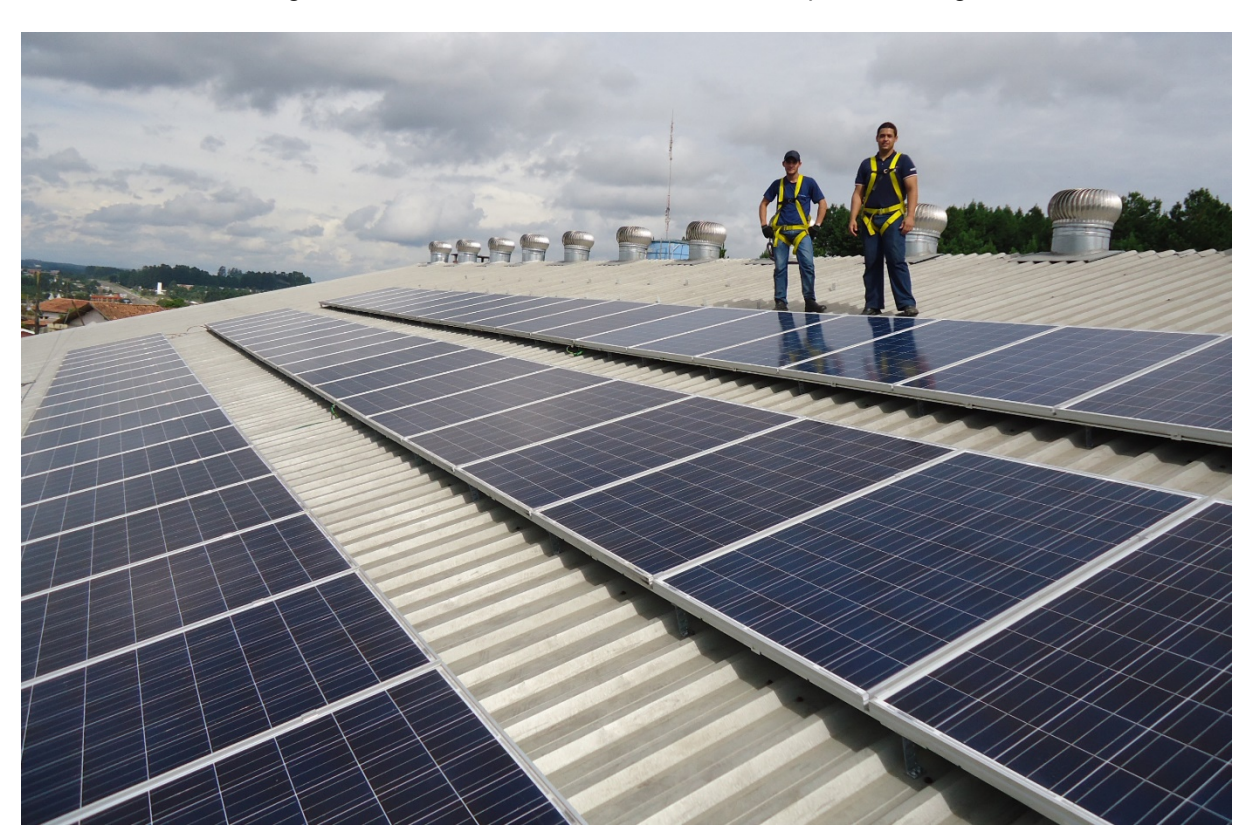

Figura 12 - Usina fotovoltaica instalada na empresa Proengel

Fonte: Arquivo Pessoal

# **3.8 Conclusão do capítulo**

No contexto energético mundial e nacional a energia solar fotovoltaica é uma forma de energia renovável de grande importância para a sustentabilidade da geração de energia elétrica que, apesar de seu ainda elevado custo, é considerada um elemento viável e que proporcionará uma melhora significativa na resolução dos problemas oriundos do abastecimento energético atual e futuro.

Neste capítulo foi feita uma apresentação da energia fotovoltaica, seu contexto no Brasil e no mundo e seus tipos de sistemas, funcionalidades e componentes associadas a este. Por último, foi apresentado uma análise sobre a viabilidade econômica desse tipo de sistema.

No próximo capítulo é introduzida a estação meteorológica, necessária para a aquisição de dados climáticos para utilização no sistema SCADA da usina fotovoltaica apresentada neste capítulo.

# **4 ESTAÇÃO METEOROLÓGICA**

Uma estação meteorológica tem como objetivo recolher dados para análise do climática através de um conjunto de instrumentos ou sensores. Esses instrumentos e sensores são capazes de registrar variáveis como temperatura do ar, velocidade e direção do vento, umidade do ar, radiação solar, chuva e pressão atmosférica e armazenar ou transmiti-las para análise e tomada de decisões.

Para utilização neste projeto foi realizado o desenvolvimento de uma estação de coleta de dados meteorológicos de pequeno porte, utilizando como base a plataforma de prototipagem eletrônica Arduino.

### **4.1 Hardware**

Os elementos de hardware utilizados na estação meteorológica instalada na usina fotovoltaica da empresa serão uma plataforma de prototipagem, responsável por processar os dados dos sensores e transmiti-los corretamente ao computador que fará o armazenamento e uso desses dados; e sensores que serão responsáveis por executar a medição das variáveis.

### *4.1.1 Plataforma de prototipagem*

A plataforma de prototipagem utilizada neste projeto será o Arduino, pois o mesmo possui código aberto e inclui hardware e software livres que visam oferecer ferramentas adaptáveis e de baixo custo para a criação de projetos interativos de diversas ordens.

O Arduino UNO R3 foi selecionado para o projeto como controlador e como um DAQ para aquisição de dados necessário para efetuar o sistema supervisório SCADA. O microcontrolador é baseado no ATmega328P e tem 14 pinos de entrada/saída digital (dos quais 6 podem ser usados como saídas PWM), 6 entradas analógicas, um cristal oscilador de 16MHz, uma conexão USB, uma entrada de alimentação e um botão de reset.

A tabela 3 mostra as especificações técnicas e a figura 13 descreve os elementos da plataforma Arduino UNO R3.

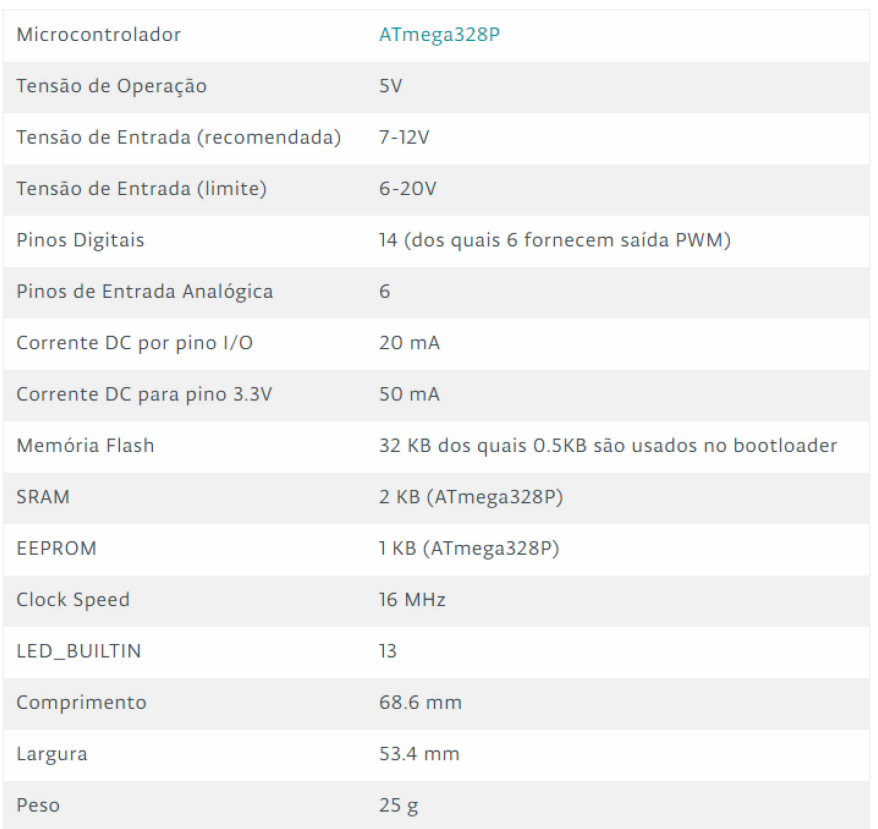

#### Tabela 3 - Especificações técnicas do Arduino UNO R3.

Fonte: <https://store.arduino.cc/arduino-uno-rev3> (2017)

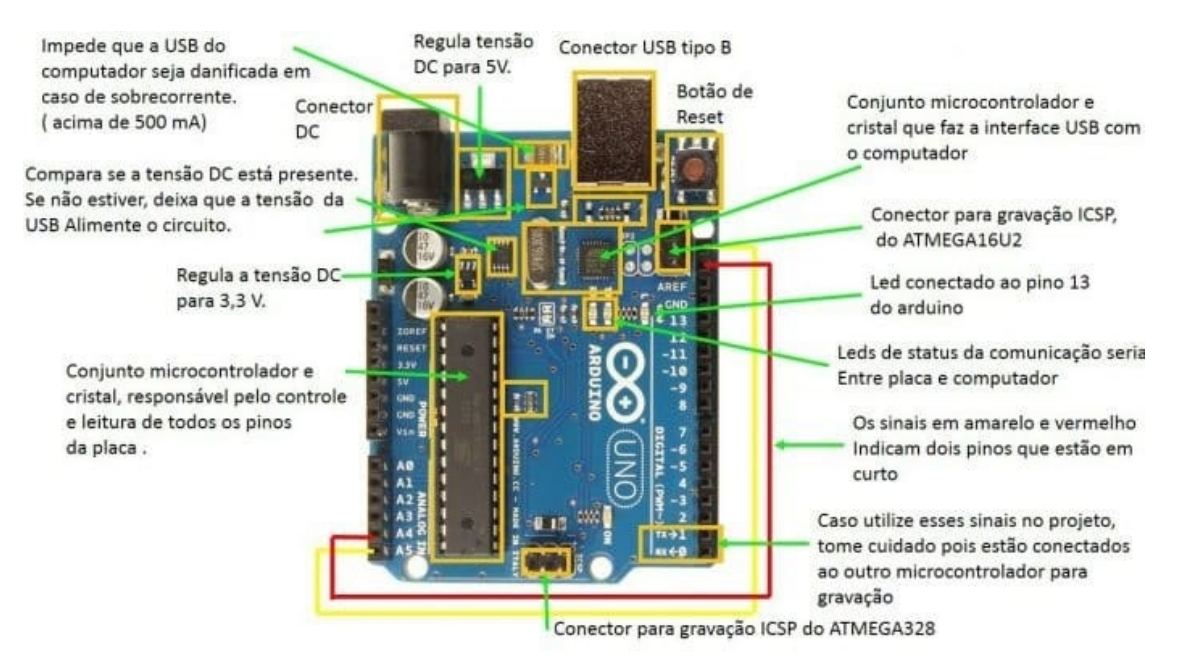

#### Figura 13 - Plataforma do Arduino UNO R3.

Fonte:<http://www.embarcados.com.br/arduino-uno> (2017)

# *4.1.2 Sensores*

Sensor é o termo empregado para designar dispositivos sensíveis a alguma forma de energia do ambiente que pode ser luminosa, térmica ou cinética. Tal dispositivo relaciona informações sobre uma grandeza que precisa ser medida, como, temperatura, pressão, velocidade, corrente, aceleração, posição, entre outras (THOMAZINI E ALBUQUERQUE, 2011). A Figura 14 mostra as formas de energia de um sensor.

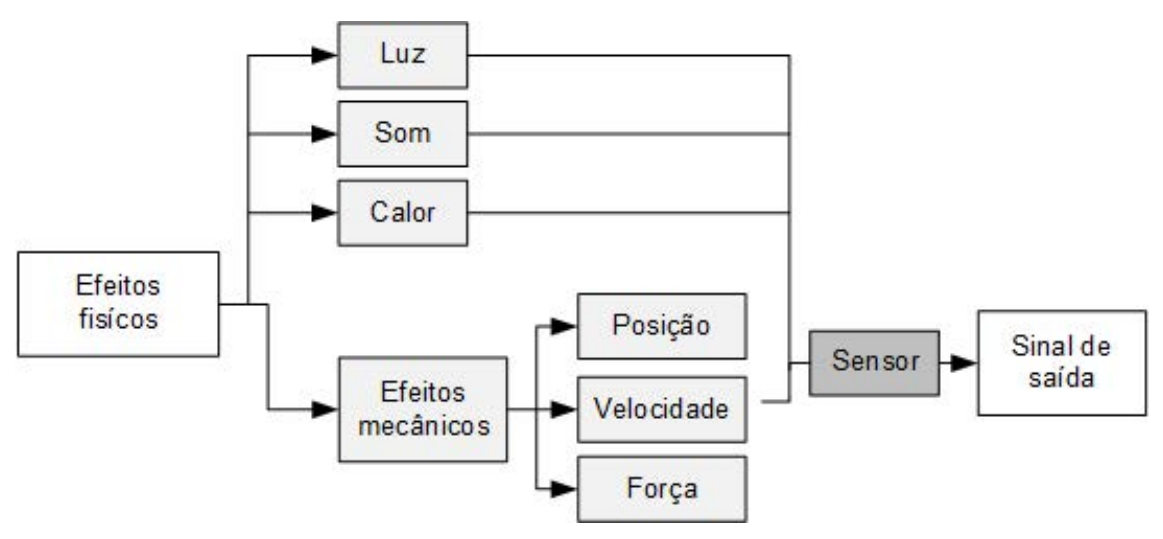

Figura 14 - Ilustração das formas de energia em um sensor.

Os sensores podem ser classificados de acordo com a natureza do sinal de saída em: sensores analógicos e sensores digitais. Os sensores analógicos podem assumir qualquer valor no seu sinal de saída ao longo do tempo, desde que esteja dentro da sua faixa de operação. Já os sensores digitais podem assumir apenas dois valores no seu sinal de saída ao longo do tempo, que podem ser interpretados como zero ou um. Na natureza não existem grandezas físicas que assumam esses valores, mas eles são assim mostrados ao sistema de controle após serem convertidos pelo circuito eletrônico do transdutor (THOMAZINI; ALBUQUERQUE, 2011).

Para a estação meteorológica empregada neste projeto serão utilizados 3 tipos de sensores para se obter as grandezas físicas correspondentes. São eles:

59

Fonte: Adaptado de Thomazini e Albuquerque (2011).

#### • Temperatura

O sensor de temperatura é um sensor capaz de medir a temperatura de um determinado local ou ambiente de acordo com o cenário em que estiver inserido.

Na estação meteorológica será utilizado o circuito eletrônico LM35, que é um circuito integrado especialmente desenvolvido para medir temperatura de ambientes e são disponibilizados em diversos tipos de encapsulamentos onde o mais comum é o tipo TO-92. Este encapsulamento possui a aparência de um transistor e apresenta ótimo custo benefício, principalmente por não afetar seu desempenho.

Este circuito também foi projetado de forma a não necessitar de calibração para fornecer exatidão nos valores apresentados. Seu funcionamento é simples e de fácil manuseio sendo necessário apenas alimentação com tensão de 5 volts corrente contínua para que o mesmo possa produzir resultados.

Este circuito fornece resultados na escala de graus célsius sendo que para cada 10 milivolts correspondem a 1°C de temperatura e pode apresentar uma variação de 1/4°C ou até 3/4°C dentro da faixa de temperatura de -55°C á 150°C (NATIONAL SEMICONDUCTOR, 2000).

• Velocidade do vento

O anemômetro consiste em um equipamento capaz de medir a velocidade do vento. A maioria deles são formados por ventoinhas passíveis a girar quando expostas ao vento.

Existem vários modelos de anemômetros onde são diferentes em formatos e principalmente no método de medição. Entre os principais modelos se podem citar os rotacionais, os de tubo de pressão, os de deflexão, os termoelétricos e os ultrassônicos (PINTO, 2006).

Neste projeto será utilizado o modelo de anemômetro rotacional, por ser o mais simples. Seu funcionamento é baseado na velocidade em que giram, correspondente a velocidade do vento que passa por eles. Este modelo possui uma grande vantagem em relação aos demais modelos, pois o mesmo permanece em contato permanente com o ar, obstruindo o fluxo de passagem para medir a velocidade do vento (PINTO, 2006).

# A Figura 15 demonstra o modelo de anemômetro rotacional utilizado.

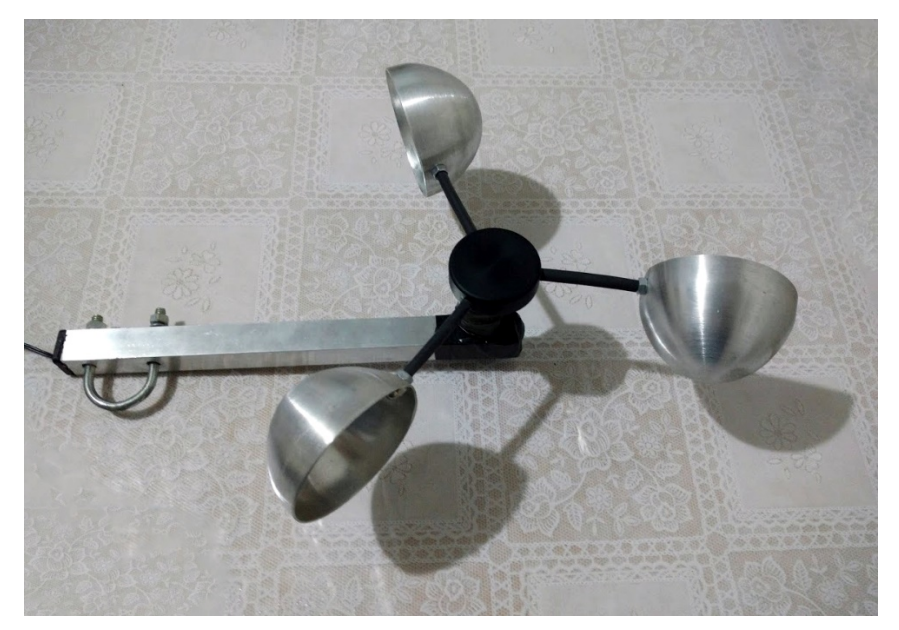

Figura 15 - Anemômetro rotacional

Fonte: Arquivo Pessoal

**Irradiância** 

Para aferição da irradiância será usado um LDR, componente eletrônico passivo cuja resistência varia conforme a intensidade da luz que incide sobre ele. Tipicamente, à medida que a intensidade da luz aumenta, a sua resistência diminui. É muito utilizado em circuitos eletrônicos onde seja necessário um sensor de luz devido ao seu baixo custo e facilidade de utilização.

O sensor é construído a partir de material semicondutor com elevada resistência elétrica. Quando a luz que incide sobre o semicondutor tem uma frequência suficiente, os fótons que incidem sobre o semicondutor libertam elétrons para a banda condutora que irão melhorar a sua condutividade e assim diminuir a resistência. O LDR será montado num circuito onde a resistência é convertida para tensão através de um circuito divisor de tensão.

#### *4.1.3 Montagem do circuito*

Para a montagem do circuito da estação meteorológica foi utilizado o software Fritzing, onde primeiramente foi projetado o diagrama unifilar com os componentes. O circuito é composto basicamente pelo Arduino, responsável por processar os dados dos sensores e transmiti-los ao computador, e pelos sensores.

Na figura 16 é exibido o diagrama unifilar, onde é mostrado os sensores alimentados pela tensão de 5V do microcontrolador. Os sensores de temperatura e irradiância fornecem as medições das grandezas físicas através das portas analógicas do Arduino e o anemômetro através de uma porta digital.

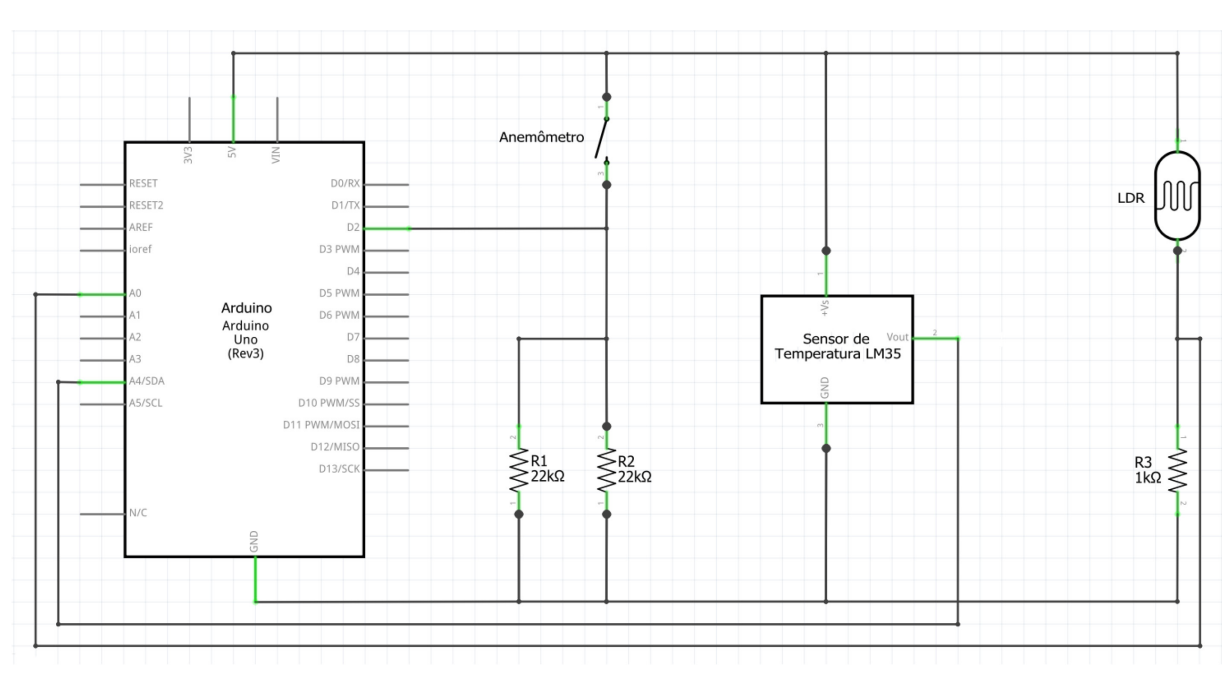

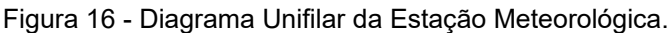

Também no software Fritzing foi possível realizar um projeto das conexões do microcontrolador e sensores fisicamente, onde inicialmente optou-se pela utilização de uma placa Protoboard, justamente por ser fácil realizar modificações e melhorias. A figura 17 mostra esse projeto de forma organizada para cada sensor, onde fios vermelhos representam 5V, fios pretos são conexões com o terra e fios azuis representam as conexões com as portas do Arduino que transportam as medições das grandezas físicas.

Fonte: Elaborado pelo autor

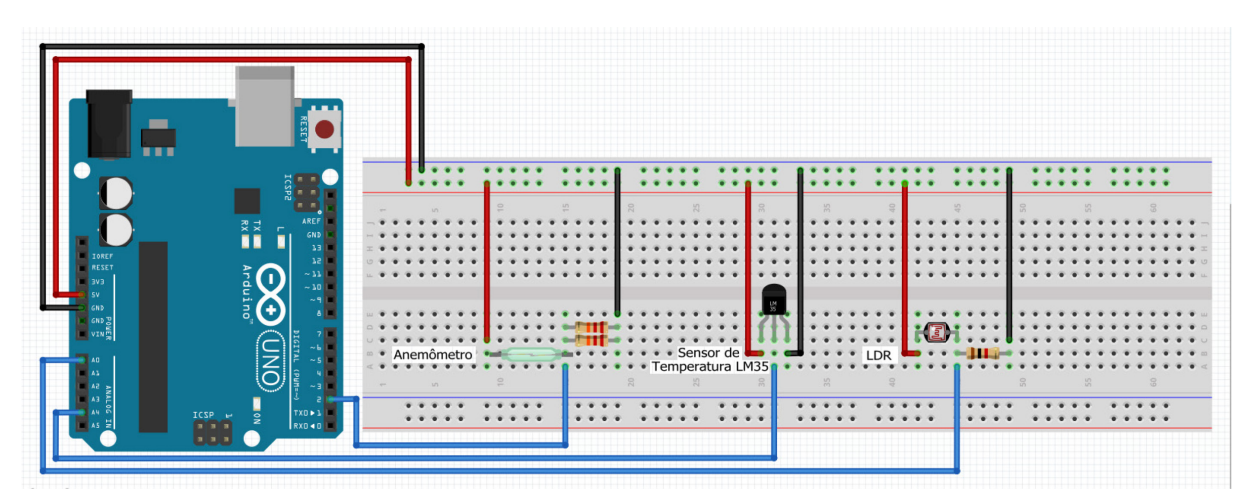

Figura 17 - Conexões físicas entre microcontrolador e sensores

Fonte: Elaborado pelo autor

## **4.2 Software**

O software desenvolvido consiste em um algoritmo compilado e gravado na plataforma Arduino. Desenvolvido através da própria interface de desenvolvimento do Arduino tendo como linguagem de programação o C. Quando feito o upload do código da IDE, o mesmo é transmitido para o compilador, que realiza a tradução dos comandos para uma linguagem que pode ser compreendida pelo microcontrolador.

Para a leitura do sensor de irradiância o próprio valor da leitura foi passado para um registrador para ser transmitido, pois o tratamento desse dado será feito diretamente no software supervisório.

A leitura do sensor de temperatura precisou apenas passar por uma conversão multiplicando a leitura por uma constante para transformar a tensão lida na temperatura correta baseado na precisão do Arduino e do sensor.

Para a medição da velocidade do vento foi utilizado um anemômetro, que através da contagem de voltas que das pás é possível calcular a quantidade de rotações por minuto e consequentemente a velocidade do vento tanto em km/h como m/s. Essas conversões foram feitas diretamente no código do Arduino e suas unidades podem ser alteradas no código assim como o usuário desejar.

Todo o código completo da estação meteorológica contendo a leitura das portas analógicas e digitais, conversão de valores e transmissão das leituras para o Modbus segue apresentada no Apêndice A deste documento.

# **4.3 Conclusão do capítulo**

A estação meteorológica é um conjunto de instrumentos e sensores que obtêm dados para análise do tempo. Esses instrumentos e sensores são capazes de registrar variáveis climáticas e armazená-las ou transmiti-las para análise e tomada de decisões.

Neste capítulo foram expostas as definições e elementos de hardware e software utilizados da estação meteorológica implementada. Também foram apresentados diagramas unifilar e de conexões, bem como a descrição do código utilizado para o tratamento das leituras dos sensores.

No capítulo 5, é feita a aplicação da metodologia de desenvolvimento de sistemas SCADA apresentada neste trabalho na usina de geração fotovoltaica localizada na empresa.

# **5 APLICAÇÃO DA METODOLOGIA À USINA DE GERAÇÃO FOTOVOLTAICA**

Como visto no capítulo 2, um sistema SCADA é feito através de um desenvolvimento integrado que segue várias fases. Neste capítulo é feita a aplicação dessa metodologia proposta no capítulo 2 para supervisionar e adquirir dados referente a usina fotovoltaica, a qual está instalada na empresa. O produto final é composto por um software supervisório e uma estação meteorológica física que fornecerá as variáveis climáticas ao sistema. A partir desta metodologia, são realizadas as fases de implementação de funcionalidades do sistema SCADA e sua instrumentação para aquisição de dados.

# **5.1 Etapa 1: Descrição completa do processo**

A usina fotovoltaica instalada na empresa Proengel Engenharia Elétrica Ltda. localizada na cidade de Canoinhas, Santa Catarina, está composta pelos seguintes equipamentos (ver figura 18):

- 44 módulos fotovoltaicos de 255W;
- 8 disjuntores de proteção de 15A;
- Inversor De Energia Solar SMA Sunny Tripower STP 12000 TL-20;
- Módulo de comunicação Modbus RS485 485BRD-10;
- Quadros de Distribuição de Luz e Força; e
- Dispositivos de Proteção contra Surtos.

Figura 18 - Diagrama Unifilar da usina fotovoltaica Figura 18 - Diagrama Unifilar da usina fotovoltaica

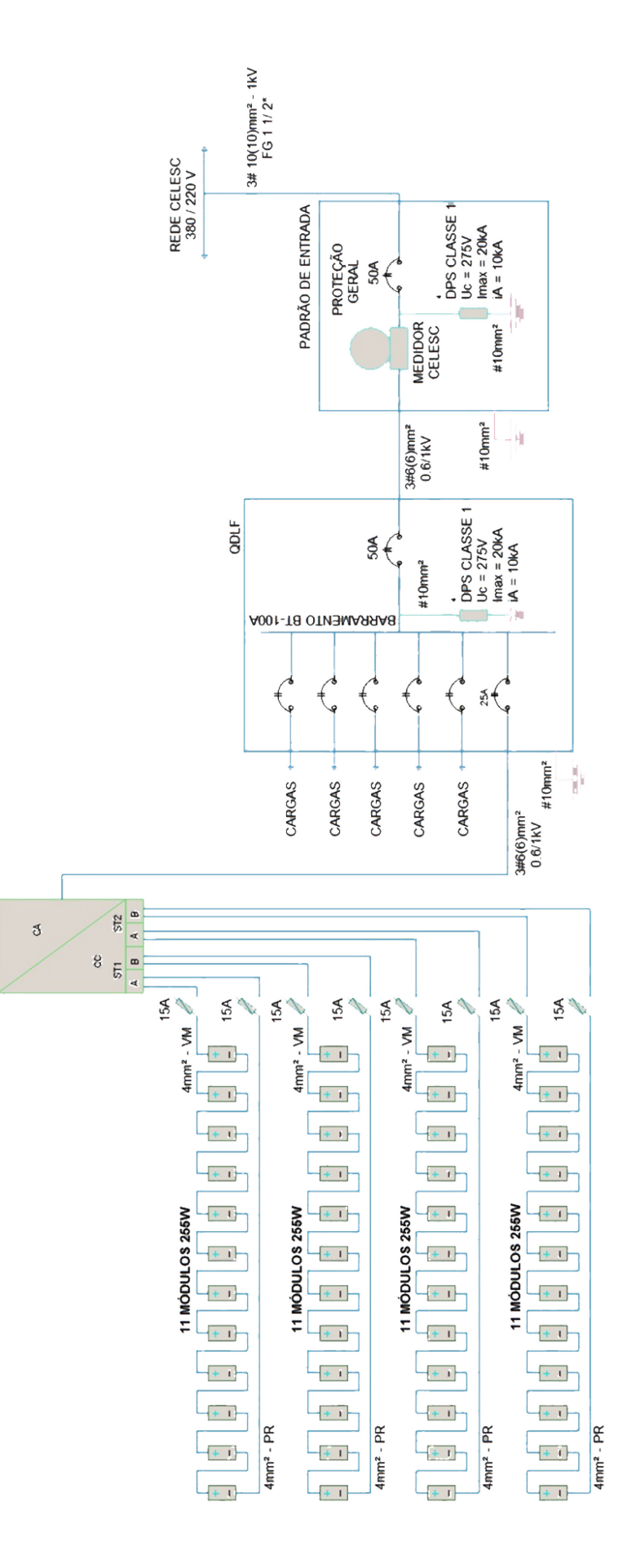

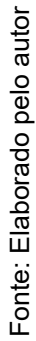

Durante o dia, os módulos fotovoltaicos captam a luz solar e geram energia. A incidência direta da radiação solar faz com que as células fotovoltaicas apresentem a melhor eficiência na conversão da radiação solar em energia elétrica, pois, quanto mais luz direta o painel solar recebe, mais energia elétrica será gerada.

Ocorre então a liberação de corrente elétrica contínua, captada pelos filamentos condutores do módulo fotovoltaico. Essa corrente é então enviada para o inversor solar, aparelho que transforma essa energia de corrente contínua para corrente alternada com as características da rede elétrica local.

O inversor converte a corrente contínua para corrente alternada com forma de onda senoidal, da qual sua característica mais importante é a frequência. No Brasil, a frequência adotada para os circuitos de corrente alternada é 60 Hz.

Depois de passar pelo inversor, a energia solar pode ser usada para alimentar qualquer aparelho que utilize energia elétrica dentro da empresa, como computadores, luminárias, aparelhos de solda, entre outros.

Se nem toda energia for consumida, o excedente é lançado na rede elétrica, sendo contabilizados pelo medidor da concessionária e retornados em forma de créditos ao final do mês para a empresa.

O sistema também conta com dispositivos de segurança desenvolvidos com o objetivo de detectar sobre tensões transitórias na rede elétrica e desviar as correntes de surto. Estes distúrbios, são muito comuns podendo ocorrer diariamente em ambientes residenciais, comerciais e industriais.

O inversor solar é da modelo SMA Sunny Tripower STP 12000 TL-20, tem potência nominal de 12000W e tensão máxima em corrente contínua de 1000V. O mesmo possui um módulo removível modelo 485BRD-10 que é utilizada como meio físico para o protocolo de comunicação Modbus.

A figura 19 representa o fluxograma organizacional do sistema com o software supervisório e o sistema de aquisição de dados:

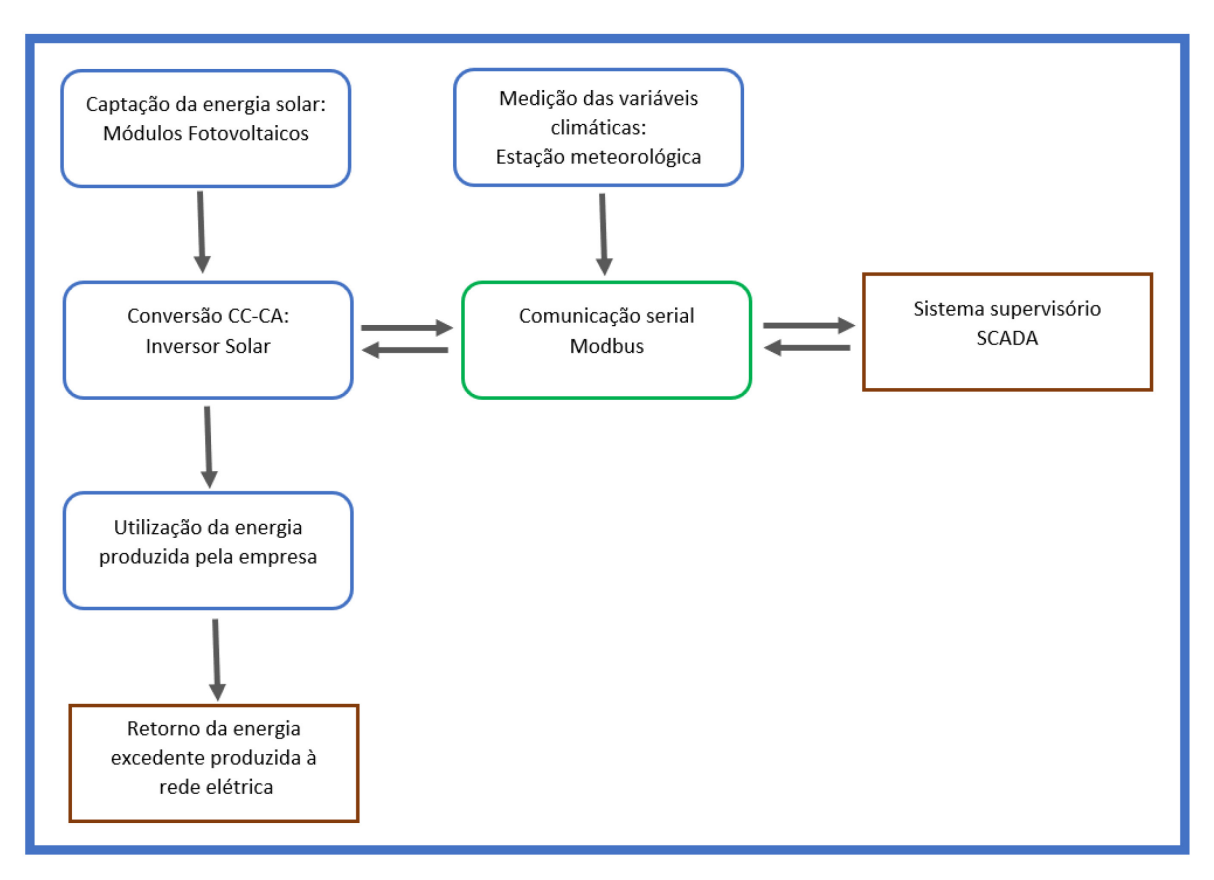

Figura 19 - Fluxograma organizacional do sistema do software supervisório

Fonte: Elaborado pelo autor

Ao final desta etapa foi realizado uma versão não funcional preliminar do projeto como descrito na metodologia. A versão passou pela avaliação do orientador e responsável técnico na empresa e obteve aprovação para serem executadas as etapas seguintes.

# **5.2 Etapa 2: Identificar e configurar as variáveis e os** *tags*

A comunicação entre o sistema supervisório e o inversor solar é realizada utilizando endereços de memória do próprio inversor. Cada variável vai ser representada por um tag (etiqueta). Este tag será utilizado em diversos locais: nas listas de tags do supervisório; nos desenhos e diagramas do projeto; nas animações; nos gráficos; entre outros.

Os tags serão variáveis alfanuméricas envolvidas no processo que poderão ser usadas para executar funções computacionais (operações matemáticas, lógicas ou vetores, etc.) ou representar pontos de entrada e saída de dados do processo que está sendo supervisionado. Essas saídas de dados do processo também serão exibidas nas telas do supervisório e monitoradas pelo sistema de alarme do mesmo. Na tabela a seguir, é representada a lista de tags do sistema supervisório.

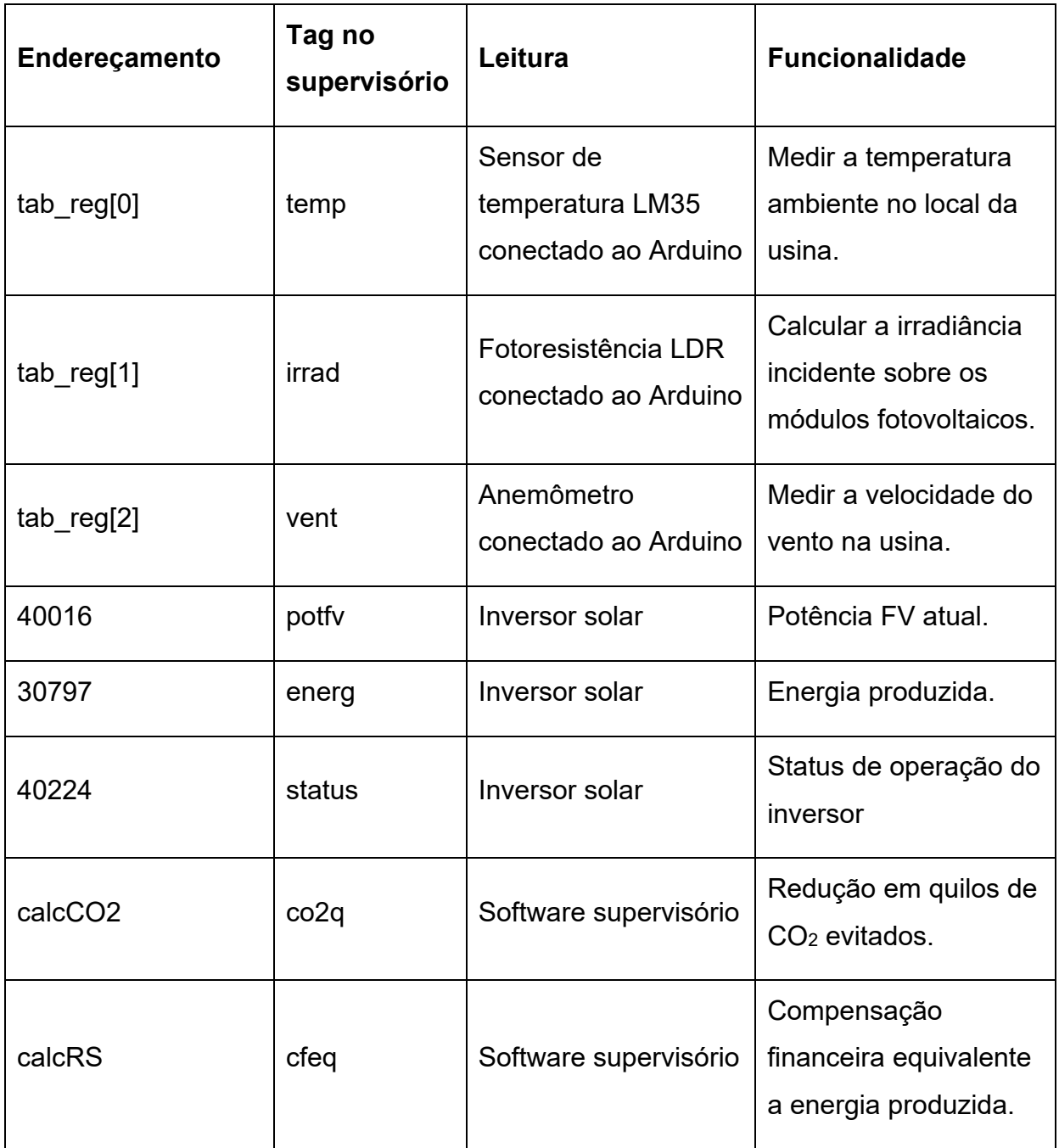

Tabela 4 - Organização das variáveis do supervisório.

Fonte: Elaborado pelo autor

#### **5.3 Etapa 3: Escolha do software de supervisão**

A etapa de escolha do software de supervisão depende de uma série de fatores, visto que existe uma grande variedade de softwares com recursos em comum e alguns recursos específicos.

Segundos os fatores listados na metodologia, para este projeto a finalidade do produto pode ser obtida com a grande maioria dos softwares disponíveis por não necessitar de nenhum recurso específico como conexão à internet, por exemplo.

Outro fator listado diz respeito a experiência do autor com o software, fato que deve ser levado em consideração devido a utilização prévia desse software específico em projetos realizados anteriormente pelo autor na empresa.

Finalmente, por ser a responsável financeiramente pelo projeto, a empresa também tem grande fator influenciador na escolha do produto. A empresa já possui licenças em estoque do software Elipse SCADA, um software nacional que já foi utilizado pela empresa em diversos outros projetos de supervisórios na indústria. Portanto, por preferência da empresa e outros fatores listados anteriormente, decidiu-se por utilizar o software Elipse SCADA neste projeto.

### **5.4 Etapa 4: Planejamento de históricos, relatórios e banco de dados**

O Elipse SCADA possui entre suas funcionalidades a capacidade de armazenar as informações utilizadas por ele em um banco de dados. O software armazena os dados em arquivos com extensão ".dat". Esses dados são gravados em intervalos de tempo que podem definidos em sua configuração e salvam, inclusive, informações como data, hora e nome do usuário *logado* para consulta futura.

Neste projeto foram definidos quatro tipos de históricos diferenciados pelo intervalo de tempo total exibidos, sendo eles: Diário, Mensal, Anual e Total. Os mesmos são ser exibidos em formas de gráficos na tela geral do supervisório.

Os históricos também podem ser acessados em uma aba específica do sistema denominada Relatórios, a qual fornecerá acesso aos gráficos dos bancos de dados salvos e a opção de gerar relatórios para impressão em intervalos de tempo definidos pelo usuário.

O relatório deve seguir o modelo de documentos da empresa, com logo, nome, endereço e informações de contato na parte superior, seguido pela tabela com as informações do período escolhido e ao final da página constam informações de data e hora em que o relatório foi gerado.

# **5.5 Etapa 5: Elaboração e definição do layout das telas**

Nas etapas anteriores foram definidas as informações que o supervisório deve exibir e seguindo a metodologia, nesta etapa serão definidos o layout e a posição que essas informações devem assumir na tela do supervisório.

A interface humano-máquina deve combinar das telas com a correta funcionalidade dos recursos inseridos nela, de forma a facilitar ao máximo o entendimento do processo por parte do operador. Com base nisso foi elaborado uma tela modelo com a posição em que cada elemento deve tomar na tela do supervisório final. Esta tela serve de layout base e contém elementos que estão contidos em todas as outras telas do supervisório. A figura 20 mostra como estão dispostos esses elementos.

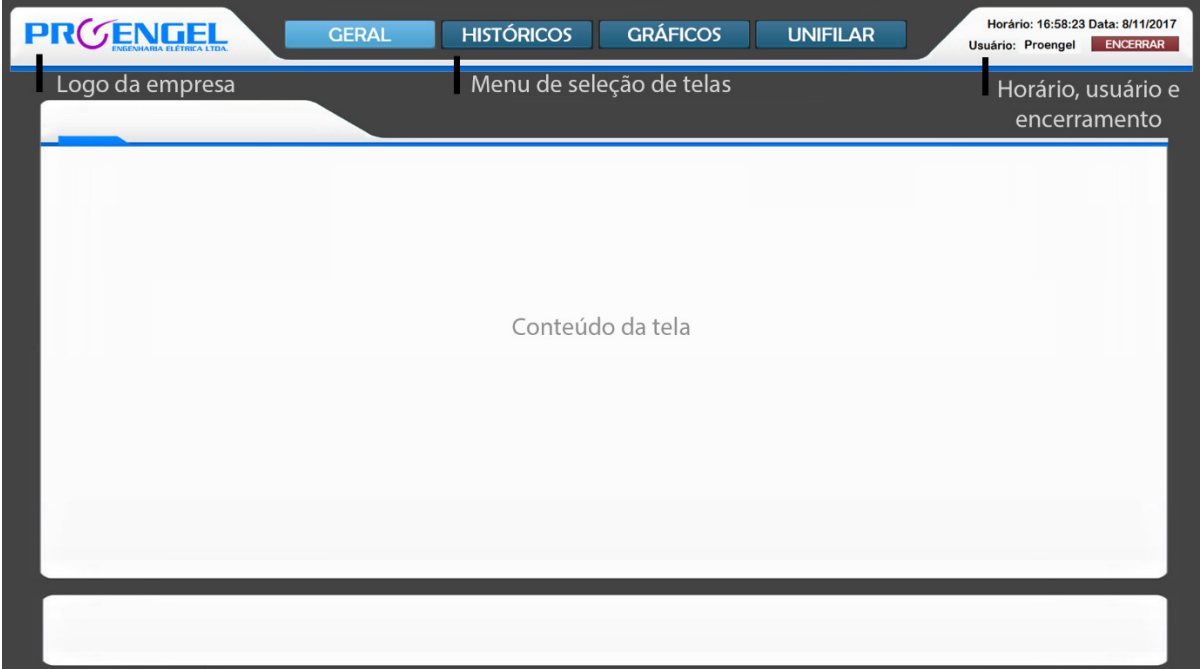

Figura 20 - Layout base para as telas do supervisório

Fonte: Elaborado pelo autor
## **5.6 Etapa 6: Definição da quantidade, hierarquia e navegação das telas**

As hierarquias de navegação das telas devem fornecem detalhes da usina e seus componentes à medida que se navega através da interface. Será aplicada uma estratégia de organização para tornar o sistema claro e consistente com a realidade.

A quantidade de telas foi definida conforme a necessidade de cada processo, levando em conta as telas necessárias para o desenvolvimento de um supervisório com organização e qualidade.

No planejamento da navegação das telas foi dado uma atenção especial à distribuição das mesmas em nível de acesso segundo a função principal a que se destinam. Portanto, as telas foram divididas em quatro grupos de acordo com suas finalidades:

• Tela de Apresentação Geral

Definida na interface como tela "Geral" a mesma contém o logotipo da empresa com o objetivo de destacar a imagem empresarial, todas as informações que estão sendo monitoradas e gráficos de tendência de forma simplificada para exibir as principais informações em apenas uma tela.

- Tela de Armazenamento de Dados e Históricos Nesta tela, definida na interface como "Históricos", estão disponíveis para consulta informações relativas ao processo, tais como alarmes, históricos, e impressão de relatórios.
- Tela de Gráficos

Na tela "Gráficos" serão expostos em todo o espaço disponível os gráficos de tendência da produção de energia fotovoltaica pela usina, podendo ser selecionados diferentes intervalos de tempo para a amostragem e visualização.

• Tela de Detalhes e Diagramas

Por fim, na tela denominada "Unifilar" estão disponíveis os detalhes técnicos da instalação da usina e o diagrama unifilar para consulta e possíveis reparos ou manutenções que possam virem a ser feitos no local de instalação.

## **5.7 Etapa 7: Identificação e configuração dos alarmes necessários**

Para identificação dos alarmes foram consultados os responsáveis pelo projeto da usina na empresa e analisados os pontos críticos do sistema. Além disso, também foi feito um estudo levando em consideração a funcionalidade do mesmo quando houver problemas em alguns sensores.

Após a identificação, os alarmes foram divididos em níveis de segurança e prioridade e em seguida organizados em uma tabela que será disponibilizada ao operador do supervisório para tomada de decisões quando o disparo de um alarme ocorrer. A tabela 5 representa a identificação dos alarmes e suas respectivas medidas que devem ser tomadas no sistema supervisório.

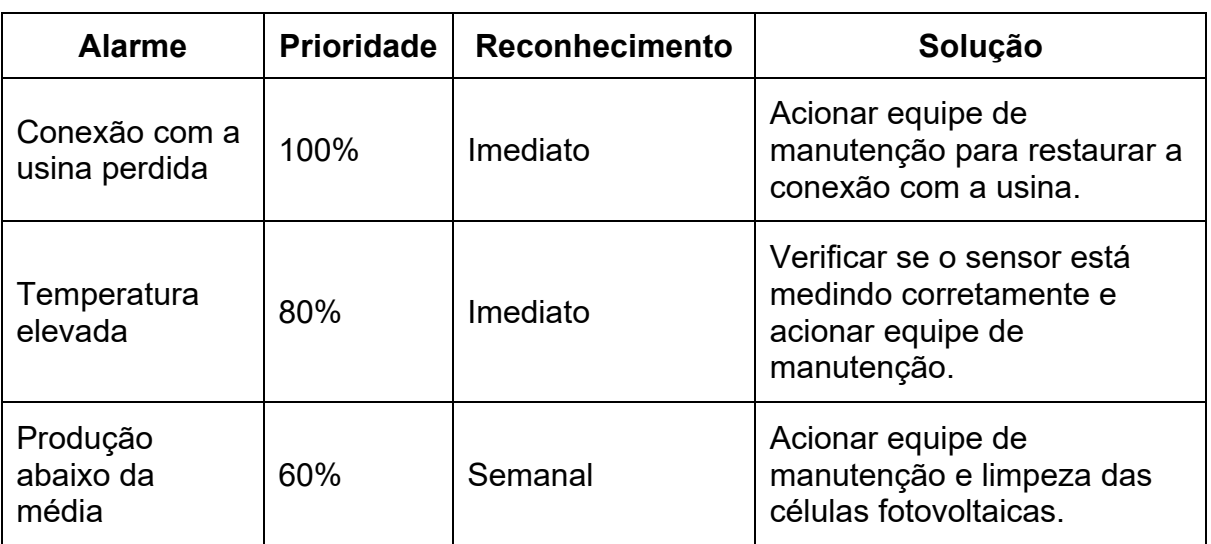

Tabela 5 - Organização de alarmes de acordo com a prioridade.

Fonte: Elaborado pelo autor

Os alarmes gerados pelo sistema são armazenados pelo software de supervisão. Quando necessárias essas informações junto com o histórico detalhado com todas as variáveis do sistema podem ser acessadas através da tela Históricos. Nesta tela também é possível configurar e imprimir relatórios com as informações desejadas. Caso desejar o usuário também pode excluir todos os dados de históricos e alarmes nesta tela, desde que esteja logado com um usuário nível de acesso de administrador. Esta tela é mostrada na imagem 21 a seguir.

| PRCENCEL                                        |                 |                  | <b>GERAL</b>        |                     | <b>HISTÓRICOS</b>    |                     | <b>GRÁFICOS</b>     |                    | <b>UNIFILAR</b> | Horário: 14:39:48 Data: 15/12/2017<br><b>ENCERRAR</b><br>Usuário: |
|-------------------------------------------------|-----------------|------------------|---------------------|---------------------|----------------------|---------------------|---------------------|--------------------|-----------------|-------------------------------------------------------------------|
|                                                 |                 |                  |                     |                     |                      |                     |                     |                    |                 |                                                                   |
| Histórico de Dados                              |                 |                  |                     |                     |                      |                     |                     |                    |                 |                                                                   |
| Data e Hora<br>12/07 16:59                      | Energia<br>0,00 | Potência<br>0,00 | CO2 evitado<br>0,00 | Valor (R\$)<br>0,00 | Qtd. Arvores<br>0,00 | Irradiância<br>0,00 | Temperatura<br>0,00 | Vel. Vento<br>0,00 |                 |                                                                   |
| 12/07 16:59                                     | 0.00            | 0.00             | 0,00                | 0,00                | 0.00                 | 0,00                | 0.00                | 0,00               |                 |                                                                   |
| 12/07 16:59                                     | 0,00            | 0,00             | 0,00                | 0,00                | 0,00                 | 0,00                | 0,00                | 0,00               |                 |                                                                   |
| 12/07 16:59                                     | 0,00            | 0,00             | 0,00                | 0,00                | 0,00                 | 0,00                | 0,00                | 0,00               | $\mathbb{C}$    | Imprimir Relatório                                                |
| 12/07 16:59                                     | 0,00            | 0,00             | 0,00                | 0,00                | 0,00                 | 0,00                | 0,00                | 0,00               |                 |                                                                   |
| 12/07 16:59                                     | 0,00            | 0,00             | 0,00                | 0,00                | 0,00                 | 0,00                | 0,00                | 0,00               |                 |                                                                   |
| 12/07 16:59                                     | 0,00            | 0,00             | 0,00                | 0,00                | 0,00                 | 0,00                | 0,00                | 0,00               |                 |                                                                   |
| 12/07 16:59                                     | 0,00            | 0,00             | 0,00                | 0,00                | 0,00                 | 0,00                | 0,00                | 0,00               |                 |                                                                   |
| 12/07 16:59                                     | 0,00            | 0,00             | 0,00                | 0,00                | 0,00                 | 0,00                | 0,00                | 0,00               |                 |                                                                   |
| 12/07 16:59<br>12/07 16:59                      | 0,00<br>0,00    | 0.00<br>0,00     | 0,00<br>0,00        | 0,00<br>0,00        | 0,00<br>0,00         | 0,00<br>0,00        | 0,00<br>0,00        | 0,00<br>0,00       |                 |                                                                   |
| 12/07 16:59                                     | 0,00            | 0,00             | 0,00                | 0,00                | 0,00                 | 0,00                | 0,00                | 0,00               |                 |                                                                   |
| 12/07 16:59                                     | 0,00            | 0,00             | 0,00                | 0,00                | 0,00                 | 0,00                | 0,00                | 0,00               |                 |                                                                   |
| 12/07 16:59                                     | 0,00            | 0,00             | 0,00                | 0,00                | 0,00                 | 0,00                | 0,00                | 0,00               |                 |                                                                   |
| 12/07 16:59                                     | 0.00            | 0.00             | 0.00                | 0.00                | 0.00                 | 0.00                | 0.00                | 0.00               |                 |                                                                   |
| 12/07 16:59                                     | 0,00            | 0,00             | 0,00                | 0,00                | 0,00                 | 0,00                | 0,00                | 0,00               |                 |                                                                   |
| 12/07 16:59                                     | 0,00            | 0,00             | 0,00                | 0,00                | 0,00                 | 0,00                | 0,00                | 0,00               |                 | Configurar Impressora                                             |
| 12/07 16:59                                     | 0,00            | 0,00             | 0,00                | 0,00                | 0,00                 | 0,00                | 0,00                | 0,00               |                 |                                                                   |
| 12/07 16:59                                     | 0.00            | 0.00             | 0,00                | 0.00                | 0.00                 | 0.00                | 0.00                | 0,00               |                 |                                                                   |
|                                                 |                 |                  |                     |                     |                      |                     |                     |                    |                 |                                                                   |
|                                                 |                 |                  |                     | <b>Alertas</b>      |                      |                     |                     |                    |                 |                                                                   |
| 2 19 12 13                                      |                 |                  |                     |                     |                      |                     |                     |                    |                 |                                                                   |
| dd/mm hh:mm:ss Tipo Pri EstadoAlm NomeTag Valor |                 |                  |                     |                     |                      |                     |                     |                    |                 |                                                                   |
|                                                 |                 |                  |                     |                     |                      |                     |                     |                    |                 |                                                                   |
|                                                 |                 |                  |                     |                     |                      |                     |                     |                    |                 |                                                                   |
|                                                 |                 |                  |                     |                     |                      |                     |                     |                    |                 |                                                                   |
|                                                 |                 |                  |                     |                     |                      |                     |                     |                    |                 |                                                                   |
|                                                 |                 |                  |                     |                     |                      |                     |                     |                    |                 | Excluir Histórico de Dados                                        |
|                                                 |                 |                  |                     |                     |                      |                     |                     |                    |                 |                                                                   |
|                                                 |                 |                  |                     |                     |                      |                     |                     |                    |                 |                                                                   |
|                                                 |                 |                  |                     |                     |                      |                     |                     |                    |                 |                                                                   |
|                                                 |                 |                  |                     |                     |                      |                     |                     |                    |                 |                                                                   |
|                                                 |                 |                  |                     |                     |                      |                     |                     |                    |                 |                                                                   |
|                                                 |                 |                  |                     |                     |                      |                     |                     |                    |                 |                                                                   |
|                                                 |                 |                  |                     |                     |                      |                     |                     |                    |                 |                                                                   |

Figura 21 - Tela com históricos de dados e alertas.

Fonte: Elaborado pelo autor.

# **5.8 Etapa 8: Elaboração dos scripts e das animações que simulam a dinâmica do processo**

Foram feitas perguntas aos operadores e supervisores a respeito dos detalhes de funcionamento e a necessidade de representá-las por animações, porém como todo a usina é estática optou-se por não utilizar animações nos processos e, portanto, os únicos elementos dinâmicos do supervisório serão os gráficos de tendência e mostradores.

Para os scripts foram feitos os códigos responsáveis pelas interligações entre as diferentes telas e tags do projeto, bem como a configuração do sistema de login do supervisório. A linguagem de programação utilizada nos scripts é chamada Elipse Basic onde foi possível automatizar diversas tarefas a fim de atender as necessidades específicas desse projeto.

### **5.9 Etapa 9: Elaboração dos gráficos de tendências**

Foram elaboradas telas de gráficos com o objetivo de fornecem ao operador a visualização do valor das variáveis ao longo do tempo, possibilitando que seja feito um controle estatístico do processo visando detalhar o planejamento de melhorias na eficiência da produção de energia solar.

Na tela Geral serão exibidos 4 gráficos de tendência separados em abas pelo intervalo de tempo das amostras de cada um deles. Como esta será a tela principal do supervisório, o gráfico será compacto a fim de ser mostrado junto com as informações coletadas pelo sistema de aquisição de dados do sistema. Na figura 22 é mostrada a tela Geral que contém, na parte superior, uma grade com a exibição das variáveis de maior importância para o sinótico, abaixo é mostrado o gráfico de tendência que registra a quantidade de energia produzida durante o dia e, abaixo dele, encontra-se um resumo dos últimos alarmes disparados pelo sistema.

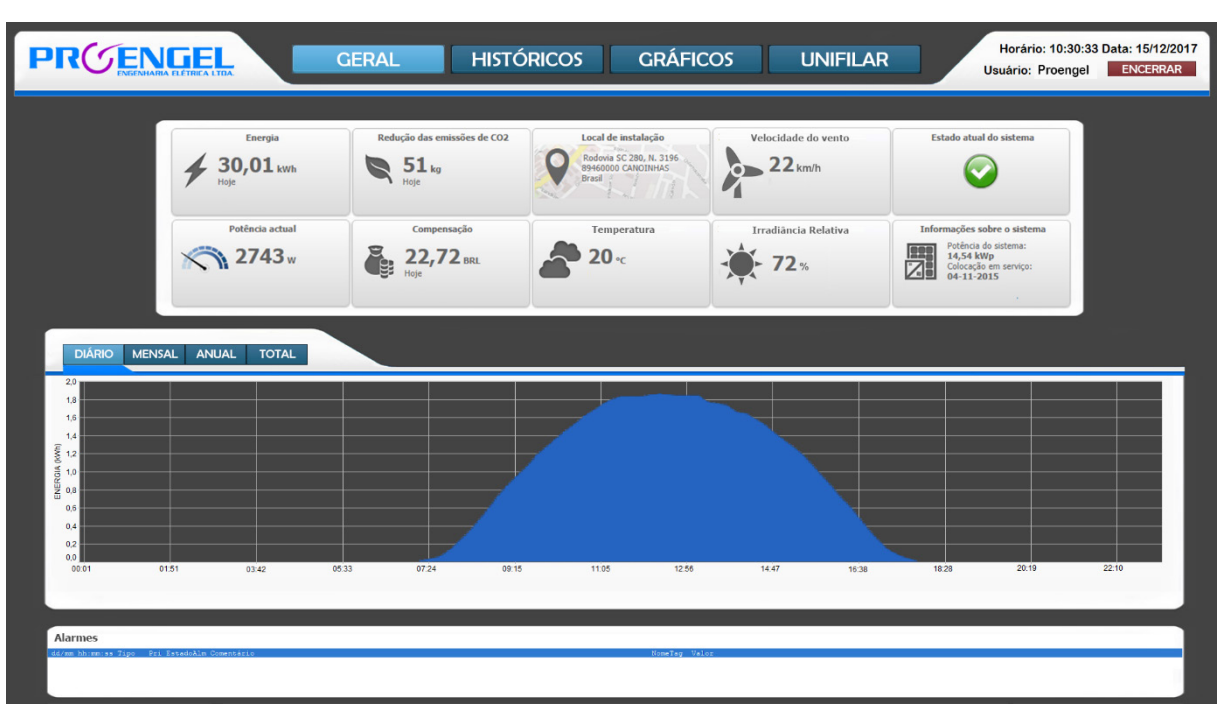

Figura 22 - Tela Geral com informações meteorológicas e gráficos de rendimento.

Na tela Gráficos serão exibidos todos os gráficos de tendência de forma a preencher o máximo da tela para que se possam extrair o máximo de informações dos mesmos. As tags que referenciam a quantidade de energia produzida no período foram configuradas através da ferramenta do aplicativo e permitem prever a compensação ambiental e financeira que serão geradas em determinados períodos. Os mesmos também permitem fazer uma comparação com dados anteriores para verificar se a eficiência da usina permanece constante ou se a mesma necessita de

Fonte: Elaborado pelo autor.

manutenção. Na figura 23 é mostrada a tela Gráficos que dispõe de 4 gráficos de tendência referentes a produção de energia em diferentes espaços de tempo. O gráfico Diário mostra a energia produzida em intervalos de horas, o gráfico Mensal mostra a energia total produzida durante cada dia, o gráfico Anual o valor mensal e o gráfico Total a quantidade de energia produzida em cada ano desde a implantação do sistema.

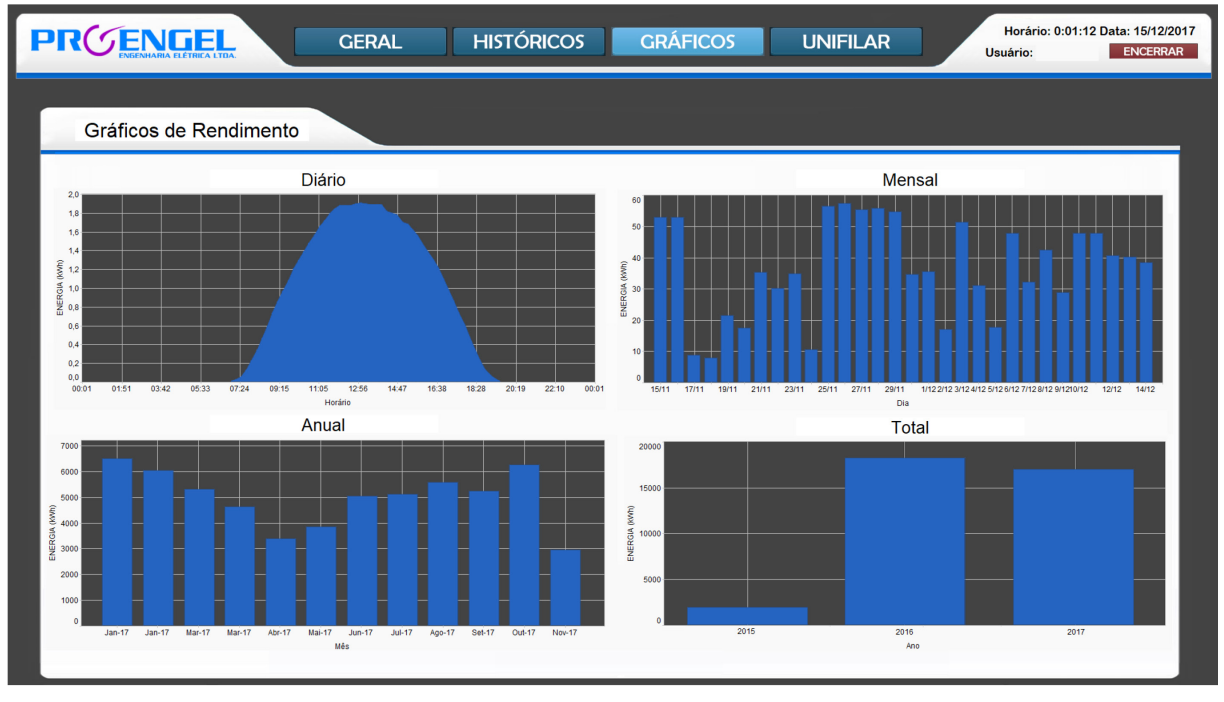

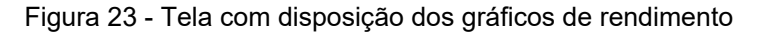

Ao final desta etapa já foi possível produzir uma versão intermediária do sistema supervisório. Assim como descrito na metodologia do capítulo anterior, essa versão tem como objetivo mostrar a versão intermediária à empresa o mais cedo possível para sanar possíveis erros.

De acordo com a metodologia, a seguir serão realizadas as etapas 10 a 12, que deverão ser realizadas junto ao momento de implementação, integração e testes.

Fonte: Elaborado pelo autor

# **5.10 Etapa 10: Configuração da infraestrutura de comunicação entre hardware e software**

O software de supervisão utiliza drivers de comunicação para trocar dados com os dispositivos da planta como o inversor solar, Arduino, sensores de temperatura, irradiância, velocidade do vento, entre outros.

Os drivers foram disponibilizados pelo próprio fabricante do software supervisório e estão associados aos *tags* configurados e conforme indicação do manual do fabricante, através dos parâmetros como protocolo e modo de comunicação, endereço do controlador, *timeout* e porta de comunicação.

Para comunicação com o inversor solar e o Arduino foi utilizado o driver *Driver Modicon Modbus Master*, que através do arquivo Modbus.dll presente na pasta raiz do projeto torna possível a troca de dados. É importante ressaltar que os arquivos de drivers devem estar presentes no diretório do projeto para que o mesmo possa ser executado mesmo em diferentes computadores.

Na configuração da comunicação foram ajustados os seguintes parâmetros:

- O primeiro é o *Modbus Mode*, este está localizado na aba *Modbus*, onde foi selecionado a opção RTU *Mode*.
- O segundo é o *Physical Layer*, localizado na aba Setup, onde é configurada a camada física em que a comunicação ocorre. Para este projeto será utilizada a interface Serial.
- O terceiro parâmetro diz respeito à porta utilizada para comunicação, que deve ser preenchido de acordo com a porta que está sendo utilizada, neste projeto serão utilizados a porta COM3 para o Arduino e COM4 para o inversor solar.

Realizada a configuração já é possível comunicar o software e o hardware para haver troca de dados dos dados do processo real e a tela do sistema supervisório.

#### **5.11 Etapa 11: Cadastramento de usuários com níveis diferentes de acesso**

Os operadores deverão acompanham o funcionamento da usina que está sendo supervisionada, e para isso serão previamente cadastrados no sistema supervisório para realizarem o acompanhamento do processo.

Para o projeto atual optou-se por não se habilitar o cadastramento de usuários enquanto o aplicativo está em execução por motivos de segurança. Portanto, o cadastramento pode ser realizado somente pelo administrador do sistema.

Inicialmente serão definidos 3 usuários com diferentes níveis de acesso ao sistema:

- Proengel, usuário com nível de acesso máximo, permitindo acessar ou realizar qualquer alteração necessária no sistema.
- Funcionário, usuário com nível de acesso moderado, que possibilita realizar a maioria das ações do supervisório, com acesso a todas as telas do sistema, inclusive a geração de relatórios e o encerramento da monitorização do sistema.
- Convidado, usuário com acesso restrito, utilizado somente para efeitos de demonstração do sistema, consegue apenas realizar ações de leitura, não consegue alterar ou finalizar o sistema supervisório.

A restrição do acesso de pessoas ao sistema é fundamental para a segurança, organização e centralização das informações do sistema. O operador que desejar um nível de acesso maior deve entrar, no campo Usuário, com um login e uma senha previamente cadastrados. Caso não seja feito o login, o sistema supervisório é executado por padrão com o usuário Convidado.

#### **5.12 Etapa 12: Elaboração da documentação do sistema desenvolvido**

Após realizadas todas as etapas anteriores do projeto de acordo com a metodologia a etapa final diz respeito à documentação do sistema desenvolvido.

O sistema supervisório projetado conta com uma documentação que descreve todo o processo que está sendo supervisionado, auxiliando sua operação e manutenção através de tabelas de variáveis, alarmes e tutoriais de configuração. O documento também fornece informações para uma tomada rápida de decisões em momentos de alarmes críticos e para facilitar o desenvolvimento de futuras expansões do sistema.

O manual e todos os arquivos referentes a esta monografia estarão disponíveis para consulta junto com o aplicativo supervisório com cópia no servidor de projetos da empresa com a finalidade de auxiliar a localização dos mesmos e evitar a perda de todo esse material de apoio ao operador.

### **6 RESULTADOS**

A aplicação da metodologia realizada no capítulo 5 para a usina fotovoltaica permitiu um desenvolvimento de um sistema SCADA capaz de adquirir dados em tempo real da usina fotovoltaica. Isso se deu pelo fato de ser implementada seguindo os procedimentos de cada uma de suas fases, onde foi possível estabelecer uma comunicação entre o inversor solar, a estação meteorológica e o computador com o aplicativo supervisório.

A estruturação do sistema supervisório permitiu que informações do processo real sejam coletadas a partir do inversor e sensores que fornecem diretamente essas informações e as transmitem pela comunicação serial. Assim, a produção de energia da usina fotovoltaica pode ser visualizada em tempo real. O monitoramento completo com a exibição dos dados de toda a usina contribuiu para a tomada de decisões produtivas.

#### **6.1 Análise energética**

Após a implementação e configuração final do sistema supervisório integrado a usina de geração fotovoltaica, torna-se necessário realizar a análise energética de consumo de energia pela empresa e do potencial de geração com a inserção da energia solar ao sistema. Essa análise energética é importante para o projeto, pois através desses dados teremos o conhecimento do alívio da demanda energética da rede elétrica, da penetração total da energia solar no sistema e dessa forma, analisar qual o impacto em termos energéticos da implantação de um sistema de geração fotovoltaica.

Com base nos dados obtidos pelo sistema supervisório, é possível mostrar esses dados de geração e consumo de energia diária ao longo dos meses do ano, de acordo com a Figura 24 abaixo.

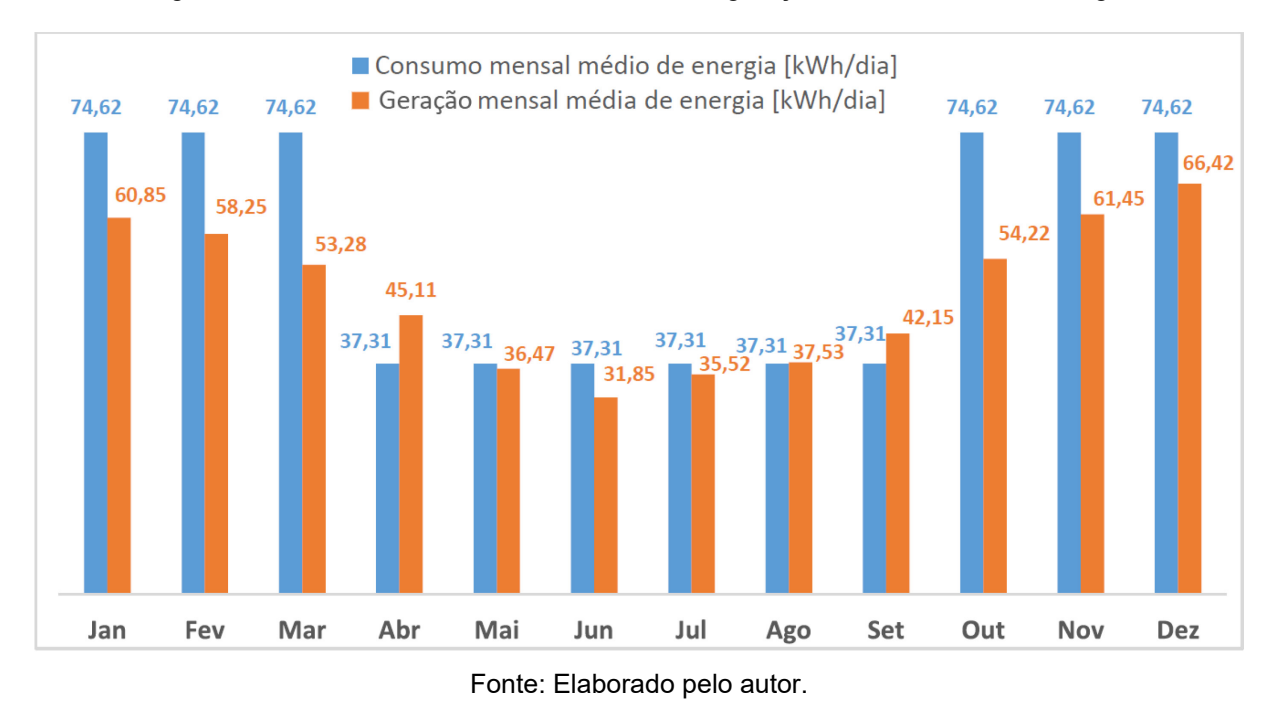

Figura 24 - Gráfico de consumo mensal médio e geração mensal média de energia

Por se tratar de uma empresa que utiliza muitos equipamentos de alto consumo, a demanda energética é grande. Logo, dificilmente será possível atender toda essa demanda apenas com a energia solar, tornando-se imprescindível manter a empresa conectada à rede elétrica para atender a essa demanda e suprir o sistema durante períodos nublados ou noturnos e em momentos de pico de

consumo de energia como nos meses de alto consumo. Através desses dados apresentados na Figura 24, é possível calcular a porcentagem de penetração de energia solar na rede elétrica, conforme é apresentado na Figura 25 a seguir.

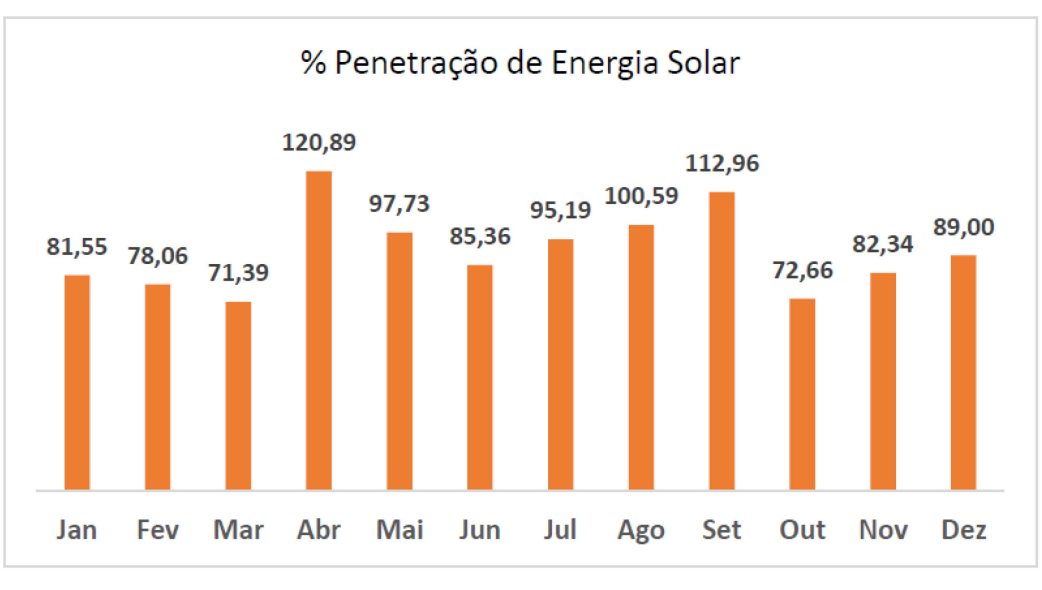

Figura 25 - Gráfico de porcentagem de penetração de energia solar.

Como podemos analisar na Figura 25, relativo as porcentagens mensais de penetração da energia solar no sistema ao longo do ano, com o sistema de geração de energia solar a penetração chega uma média anual de 90,64%. Também é possível notar no gráfico que nos meses de abril, agosto e setembro, a geração de energia supera o consumo, tornando a empresa autossuficiente nestes meses.

### **6.2 Análise ambiental**

Através dos dados obtidos através do sistema supervisório foi possível observar que a usina gerou 5400kWh nos últimos 3 meses de funcionamento, uma média de 1800kWh por mês.

Para cada kWh consumido são compensados em média 0,6972kg de CO<sub>2</sub> e cada tonelada de CO2 equivalem a 63 árvores plantadas. Portanto, para o período analisado foram compensados 3765 kg de CO2, equivalentes ao que 237 árvores consumiriam em um ano.

Pode-se concluir que a compensação ambiental produzida pela usina fotovoltaica é considerável e pode ser utilizada pela empresa como uma forma positiva de oferecer o produto para quem busca uma alternativa ecológica para a geração de energia para consumo próprio.

Fonte: Elaborado pelo autor.

### **6.3 Análise financeira**

Uma análise financeira da usina também pode feita através dos dados obtidos através do sistema supervisório. Como foi observado, a usina gerou 5400kWh nos últimos 3 meses de funcionamento. Segundo as tarifas da ANEEL, o custo de cada kWh, sem impostos, é de R\$ 0,60. Portanto, para o período analisado o retorno financeiro foi de R\$ 3240,00.

O custo total do sistema fotovoltaico foi estimado em R\$ 52417,00 e a economia gerada calculada em R\$ 1080,00 por mês. Portanto, chega-se a uma economia de R\$ 12.960 por ano para a usina fotovoltaica instalada. Logo, o retorno do investimento  $(Ri)$  é dado pela relação mostrada a seguir.

# $Ri = \frac{Custo\;Total\;do\;Investimento\;do\; Sistema\; Fotovoltaico\;[R$]}{Economia\;Anual\;em\;Enoria\;Elétrica\;[R$]}.$ Economia Anual em Energia Eletrica [R\$]

Com isso chega-se a um valor de retorno do investimento de aproximadamente 4 anos. Levando em consideração que os sistemas de geração fotovoltaica possuem mais de 25 anos de vida útil, ainda restarão no mínimo 17 anos de produção efetiva de energia elétrica que irão se refletir em lucros.

#### **7 CONSIDERAÇÕES FINAIS E PERSPECTIVAS**

O sistema SCADA atendeu às necessidades industriais e residenciais, visto que o monitoramento completo da usina auxiliou nas tomadas de decisões mais rápidas, eficientes e produtivas, que permitem à empresa significativa vantagem competitiva.

A metodologia proposta neste trabalho foi validada através da aplicação do sistema supervisório seguindo todas suas fases. Em suas fases finais, foram realizados testes na usina fotovoltaica instalada na empresa, que demonstrou êxito na comunicação entre o inversor, a plataforma Arduino e o computador com o sistema supervisório.

As funcionalidades do sistema SCADA foram implementadas com sucesso, possibilitando uma avaliação do funcionamento geral do sistema, como as informações da produção e potência da usina através do inversor solar. A obtenção das variáveis climática foi satisfatória, onde foi possível analisar a influência da irradiância solar e da temperatura na produção de energia e detectar quando a usina apresenta uma operação inadequada.

Além disso, a integração das funcionalidades do sistema SCADA com a usina fotovoltaica permitiu a identificação de falhas na comunicação, bem como no funcionamento da usina. Através do supervisório foi possível a monitoração de certos eventos através de alarmes, que são gerados através da leitura dos sensores e dos dados do histórico, permitindo monitorar a produção e a temperatura na usina.

Também foram gerados gráficos de tendências, históricos e relatórios dos eventos que ocorrem na usina para o tratamento de falhas. Através dos gráficos foi possível monitorar a produção em tempo real, juntamente com os históricos pôde-se inferir as expectativas de produção em intervalos de tempo determinados.

A aplicação desta metodologia conferiu flexibilidade e eficiência na supervisão de usinas fotovoltaicas, permitindo ser utilizada tanto em usinas residenciais ou industriais, podendo ser incluída em projetos atuais ou futuros da empresa sem influenciar significativamente no seu custo. Além disso, o sistema supervisório também atingiu o seu objetivo de transmitir a imagem da empresa ecologicamente consciente e visa transmitir essa imagem para seus clientes através dos seus projetos. Com isso, observa-se mudanças de comportamento das pessoas em relação a sustentabilidade de nossos recursos naturais, que a cada dia se tornam mais escassos. Isto implica em uma mudança comportamental na sociedade, pois a pessoas estão passando a adotar novas tecnologias e condutas éticas.

Finalmente, a empresa se mostrou muito satisfeita com o resultado do produto desenvolvido e demonstrou interesse na integração do sistema supervisório às instalações de usinas fotovoltaicas atuais e futuras projetadas pela empresa.

Como possibilidade de melhorias e trabalhos futuros podem ser citados:

- Realizar testes com outros sistemas fotovoltaicos, de preferência com outros modelos de inversores solares e módulos fotovoltaicos, objetivando supervisionar qualquer sistema fotovoltaico.
- Analisar o potencial de geração fotovoltaica em outras empresas juntamente com as características do perfil de consumo.
- Aprimorar o sistema de aquisição de dados desenvolvido, permitindo que possíveis falhas sejam identificadas e transmitidas como alertas para dispositivos móveis.
- Desenvolver uma interface de usuário para sistemas web e aplicativos móveis com controle de acesso às usinas cadastradas no sistema.

## **REFERÊNCIAS**

ALBUQUERQUE, P. U. B. de; ALEXANDRIA, A. R. de. **Redes Industriais**: Aplicações em Sistemas Digitais de Controle Distribuído. São Paulo: Ensino Profissional Editora, 2009.

ALMEIDA, F. R. M. **Sistemas SCADA e Aplicação**. Monografia (Graduação Engenharia Elétrica) – Universidade Federal do Ceará, Centro de Tecnologia, Fortaleza, 2009.

BAILEY, D e WRIGHT, E. **Practical SCADA for Industry**. Perth, Australia, 2003. BOARETTO, N. **Sistemas Supervisórios**. Instituto Federal Santa Catarina, Joinville, 2008.

CASAVELLA, Eduardo. **Ambientes Integrados de Desenvolvimento em Linguagem C**. 2016. Disponível em: <http://linguagemc.com.br/ambientesintegrados-de-desenvolvimento-em-linguagem-c/>. Acesso em: 24 nov 2017.

CNP. **Portal da Empresa CNP Eficiência Energética**. <http://www.loja.cnp br.com.br/modulos-fotovoltaicos-da-canadian-solar-modelo-cs6p-255p-ou-similar> Acesso em: 07 nov. 2017.

COELHO, M. S. **Apostila de Sistemas Supervisórios**. Curso superior de tecnologia em automação e controle de processos industriais contínuos. Instituto federal de educação, ciência e tecnologia de São Paulo campus Cubatão, 2010.

EMPRESA DE PESQUISA ENERGÉTICA (EPE), **Balanço energético nacional (BEN)**. 2017. Disponível em:

<https://ben.epe.gov.br/downloads/Relatorio\_Final\_BEN\_2017.pdf>. Acesso em: 18. out. 2017.

EPIA, **European Photovoltaic Industry Association**: EPIA, Greenpeace, Solar Generation V, 2016.

GTES - Grupo de Trabalho de Energia Solar. **Manual de engenharia para sistemas fotovoltaicos**. Rio de Janeiro: Editora Ediouro, 2014. 521p.

INTERNATIONAL ENERGY AGENCY. **Status of Power System Transformation 2017**. Disponível em: <http://www.iea.org/publications/freepublications/publication/StatusofPowerSystemTr ansformation2017.pdf > Acesso em: 05 nov. 2017.

JARDIM, C. S. **A Inserção da Geração Solar Fotovoltaica em Alimentadores Urbanos Enfocando a Redução do Pico de Demanda Diurno**. Tese. Universidade Federal de Santa Catarina, 2007.

KRUTZ, Ronald. **Securing SCADA Systems**. Wiley Publishing, Inc. Indiana, 2004.

MARINI, J. A.; ROSSI, L. A. **Projeto de sistemas fotovoltaicos para a oferta de energia elétrica a comunidades rurais**. Universidade Estadual de Campinas, São Paulo, 2002.

MARTINS, Vinicius; BREMER, Carlos Frederico. **Proposta de uma ferramenta de integração entre sistemas ERP-Scada: caso prático**. Anais. Curitiba: PUCPR, 2012.

MME. MINISTÉRIO DAS MINAS DE ENERGIA - **Resenha Energética Brasileira do exercício de 2016**. Disponível em: <http://www.aben.com.br/Arquivos/456/456.pdf >. Acesso em: 03. nov. 2017.

MORAES, C. C. de; CASTRUCCI, P. L. **Engenharia de Automação Industrial**. 2ª ed., Rio de Janeiro: LTC, 2007.

NATIONAL SEMICONDUCTOR. **LM35 Precision centigrade temperature sensors.** Texas Instruments, 2000. Disponível em: <http://www.ti.com/lit/ds/symlink/lm35.pdf>. Acesso em: 30 nov. 2017.

NEIJ, L. **Cost development of future technologies for power generation**: A study based on experience curves and complementary bottom-up assessments. Energy Policy. Suécia, 2008.

OLIVEIRA, Sérgio Henrique Ferreira de. **Dimensionamento de Sistemas Fotovoltaicos Autônomos**: Ênfase na Eletrificação de Residências de Baixo Consumo. 1997. 260 f. Dissertação (Mestrado) - Curso de Programa Inter unidades de Pós-graduação em Energia, Instituto de Eletrotécnica e Energia, Universidade de São Paulo, São Paulo, 1997.

PENIN, A.R. **Sistemas SCADA.** 2. ed. México D.F, 2007.

PEREIRA, E. B.; MARTINS, F. R.; ABREU, S. L. D.; RÜTHER, R. **Atlas Brasileiro de Energia Solar**: INPE. São José dos Campos, 2006.

PINHEIRO, J.M.S. **Introdução às Redes de Supervisão e Controle.** 2006. Disponível em:

<http://www.projetoderedes.com.br/artigos/artigo\_redes\_de\_supervisao\_e\_controle.p hp> Acesso em: 30. out. 2017.

PINHO, J. T.; GALDINO, M. A. **Manual de engenharia para sistemas fotovoltaicos.** Rio de Janeiro: Cepel-Cresesb, 2014.

PINTO, M. S. S. **Especificações de projetos para medição de velocidade de vento utilizando anemômetro ultrassônico com o método de diferença de fase**. Universidade Federal do Maranhão. São Luiz-MA, p. 70. 2006. Disponível em: <http://www.tedebc.ufma.br/tde\_arquivos/10/TDE-2007-10-19T200254Z-53/Publico/Mauro%20Sergio%20Silva%20Pinto.pdf>. Acessado em: 01 nov. 2017.

RÜTHER, R. **Edifícios Solares Fotovoltaicos**: O Potencial da Geração Solar Fotovoltaica Integrada a Edificações Urbanas e Interligada à Rede Elétrica Pública no Brasil. Florianópolis: Editora UFSC/LABSOLAR, 2004.

SEGUEL, Júlio Igor López. **Projeto de um Sistema Fotovoltaico Autônomo de Suprimento de Energia Usando a Técnica MPPT e Controle Digital**. 2009. 222 f. Dissertação (Mestrado) - Curso de Engenharia Elétrica, Programa de Pós-Graduação em Engenharia Elétrica, Universidade Federal de Minas Gerais, Belo Horizonte, 2009.

SILVA, A.P.G. da e SALVADOR, M. **O que são sistemas Supervisórios?** Elipse, 2005.

SOUZA, Fábio. **Arduino - Primeiros Passos**. 2013. Disponível em: <http://www.embarcados.com.br/arduino/>. Acesso em: 10 nov. 2017.

STOUFFER, K.; FALCO, J. e KENT, K. **Guide to Supervisory Control and Data Acquisition (SCADA) and Industrial Control Systems Security**. Recommendations of the National Institute of Standards and Technology, Gaithersburg, 2006.

THOMAZINI, Daniel; ALBUQUERQUE, Pedro U. B. de. **Sensores industriais: fundamentos e aplicações**. 8. ed. São Paulo: Érica, 2011.

VERA, L. H. **Programa Computacional Para Dimensionamento e Simulação de Sistemas Fotovoltaicos Autônomos**. Dissertação de Mestrado. Universidade Federal do Rio Grande do Sul – Porto Alegre – RS - 2004. Acesso em: 01 jul. 2013.

VIANNA, I. O. de A. **Metodologia do trabalho cientifico:** um enfoque didático da produção científica. 1. ed. São Paulo: EPU, 2008. 304 p.

VIANNA, W.D.S.; BRINGHENTI, P.M. e MARTINS, L.D.S. **Sistema SCADA Supervisório**. Instituto Federal Fluminense de Educação Ciência e Tecnologia. Campos dos Goytacazes, Rio de Janeiro, 2008.

## **APÊNDICE A. CÓDIGO FONTE DA ESTAÇÃO METEOROLÓGICA**

Nesta sessão será apresentado o código fonte do software desenvolvido para a plataforma Arduino através do conteúdo do Quadro 1.

Quadro 1 - Código fonte do software desenvolvido

```
#include <Modbusino.h>
/* Inicializa o escravo com ID 1 */
ModbusinoSlave modbusino_slave(1);
/* Aloca um mapeamento de 10 valores */
uint16_t tab_reg[10];
// Definição de constantes
const float pi = 3.14159265; // Número pi
int period = 5000; // Tempo de medida (ms)
int delaytime = 1000; // Tempo entre amostras (ms)
int radius = 147; // Raio do anemômetro (mm)
// Definição de variáveis
unsigned int Sample = 0; // Amostras
unsigned int counter = 0; // Contador magnético para o sensor
unsigned int RPM = 0;
unsigned int Velocidade_km = 0;
unsigned int Velocidade_ms = 0;
float speedwind = 0; // Velocidade do vento (m/s)
float windspeed = 0; // Velocidade do vento (km/h)
int Leitura_LDR = 0;
const int Sensor_LDR = 0;
float val=0;
float Temperatura=0;
byte sensor=A4; // estabelece a porta analogica 4 como sensor
void setup() {
    /* Velocidade de transferencia */
    modbusino_slave.setup(9600);
        // Configura pinos
    pinMode(2, INPUT);
    digitalWrite(2, HIGH); 
}
void loop() {
    /* Inicializa o primeiro registrador para ter um valor a ler */
    /* Inicializa o loop Modbus com:
       - ponteiro para o mapeamento
       - valores máximos do mapeamento */
```
91

```
Sample++;
  Serial.print(Sample);
  Serial.print(": Iniciando medicao...");
  windvelocity();
  Serial.println(" finalizada.");
  Serial.print("Contador: ");
  Serial.print(counter);
  Serial.print("; RPM: ");
  RPMcalc();
  Serial.print(RPM);
  Serial.print("; Velocidade do vento: ");
//print m/s 
  WindSpeed();
  Serial.print(windspeed);
  Serial.print(" [m/s] "); 
//print km/h 
 SpeedWind();
  Serial.print(speedwind);
  Serial.print(" [km/h] "); 
  Serial.println();
//print temperatura
  val = analogRead(sensor); // atribui a uma variavel a leitura no pino 
analogico 5
  Temperatura = val*0.488758553; // faz conversao de tensao pra 
temperatura de acordo com precisao do arduino e do termistor
  Serial.write("Temperatura(C): ");
  Serial.println(Temperatura); // manda para o Serial a temperatura
  delay(delaytime); //espera entre prints
}
// Medição velocidade do vento
void windvelocity(){
  speedwind = 0;
  windspeed = 0;
// Medição LDR
  counter = 0; 
  attachInterrupt(0, addcount, RISING);
  unsigned long millis(); 
  long startTime = millis();
  while(millis() < startTime + period) {
  Leitura_LDR = analogRead(Sensor_LDR); 
  Serial.println(Leitura_LDR);
       //Passando as leituras para o Modbus
            tab_reg[0] = Leitura_LDR;
             tab_reg[1] = Velocidade_km;
             tab_reg[2] = Temperatura;
                      //Atualizando o Modbus
                     modbusino_slave.loop(tab_reg, 10);
   }
}
```

```
void RPMcalc(){
  RPM=((counter)*60)/(period/1000); // Calcula RPM
       Velocidade_km = (((4 * pi * radius * RPM)/60) / 1000)*3.6; // 
Calcula velocidade do vento em km/h
// Velocidade ms = ((4 * pi * radius * RPM)/60) / 1000; //
Calcula velocidade do vento em m/s
}
void WindSpeed(){
  windspeed = ((4 * pi * radius * RPM)/60) / 1000; // Calcula 
velocidade do vento em m/s
       Velocidade_km = (((4 * pi * radius * RPM)/60) / 1000)*3.6; // 
Calcula velocidade do vento em km/h<br>//       Velocidade ms =  windspeed
       Velocidade ms = windspeed
}
void SpeedWind(){
  speedwind = (((4 * pi * radius * RPM)/60) / 1000)*3.6; // Calcula 
velocidade do vento em km/h
 Velocidade_km = speedwind;
       Velocida\bar{de}_ms = ((4 * pi * radius * RPM)/60) / 1000; //Calcula velocidade do vento em m/s
}
void addcount(){
  counter++;
}
```